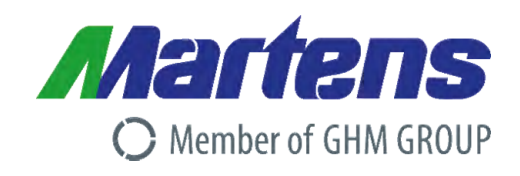

## **Betriebsanleitung**

**DE**

# **CONDIX | 4213 | 4613 | 4623**

# Leitfähigkeits- Converter

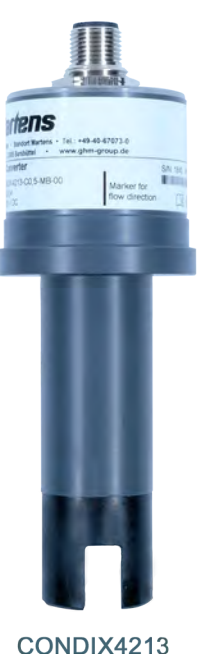

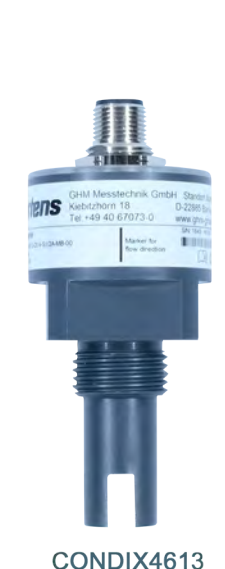

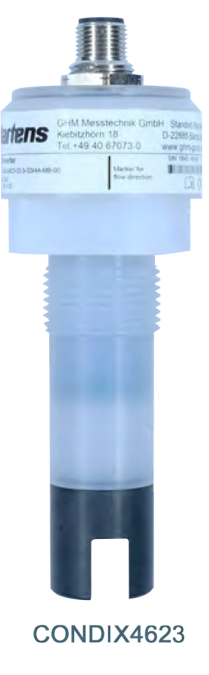

Members of GHM GROUP:

**GREISINGER HONSBERG Martens IMTRON** *Deltacem* VAL.CO

# Inhaltsverzeichnis

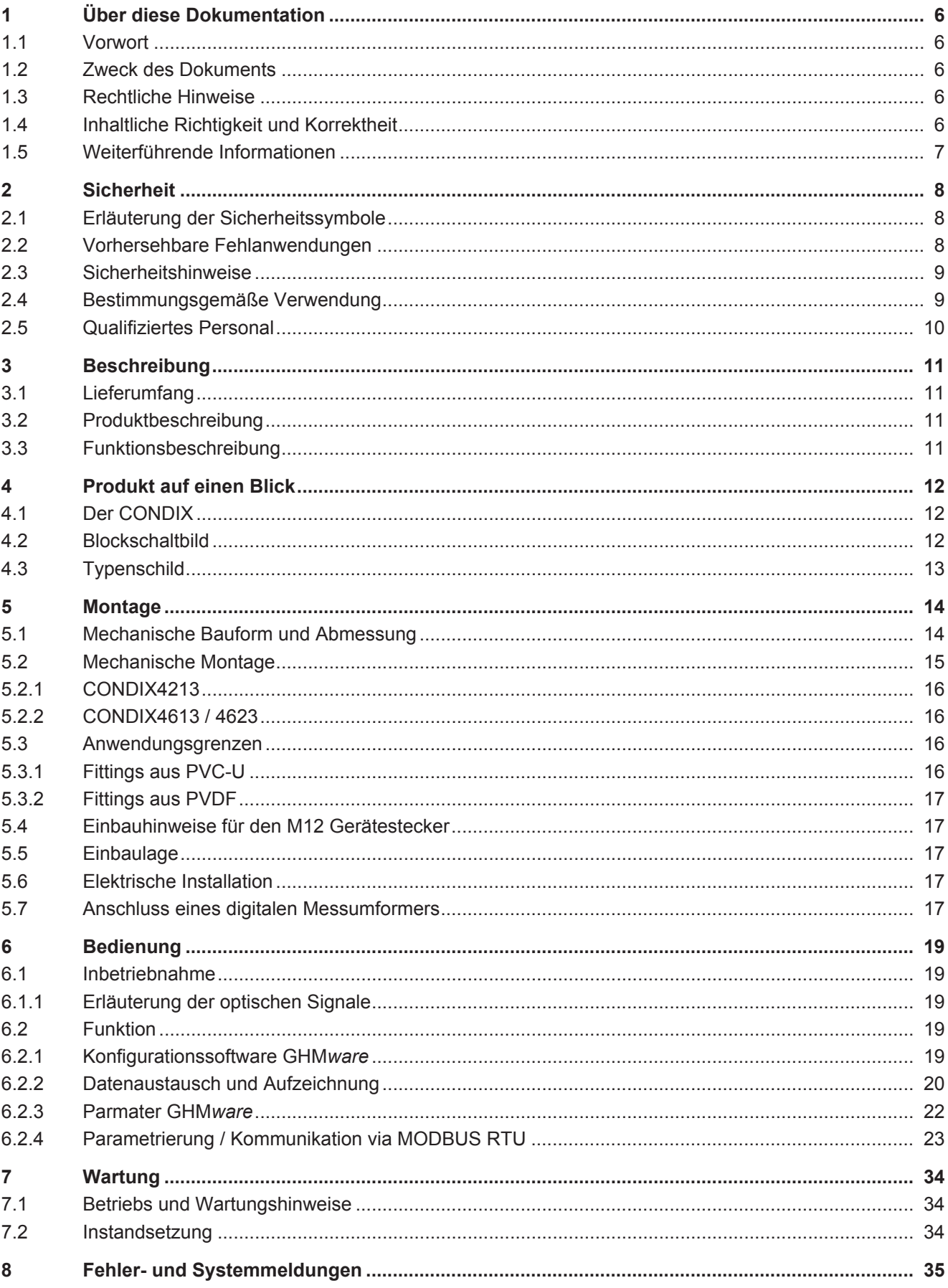

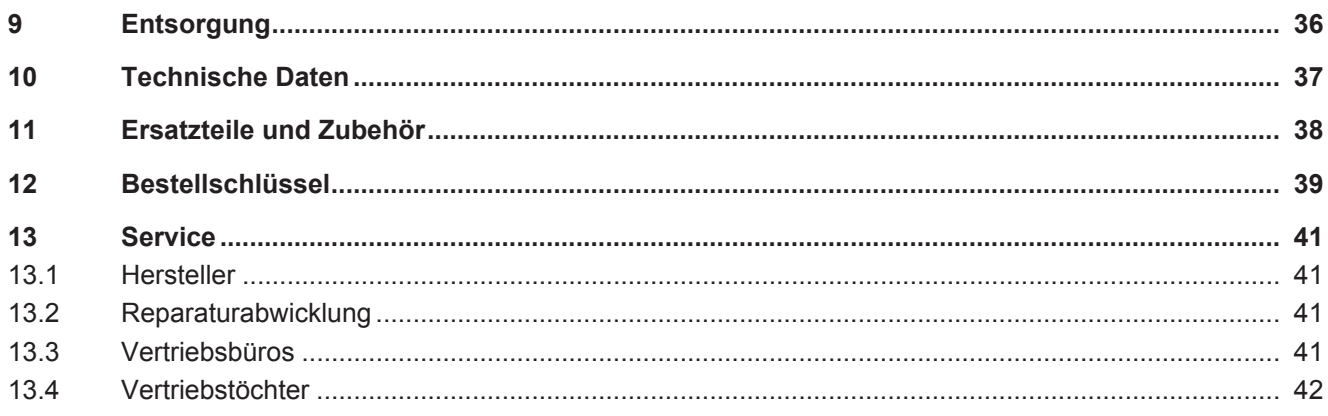

# Abbildungsverzeichnis

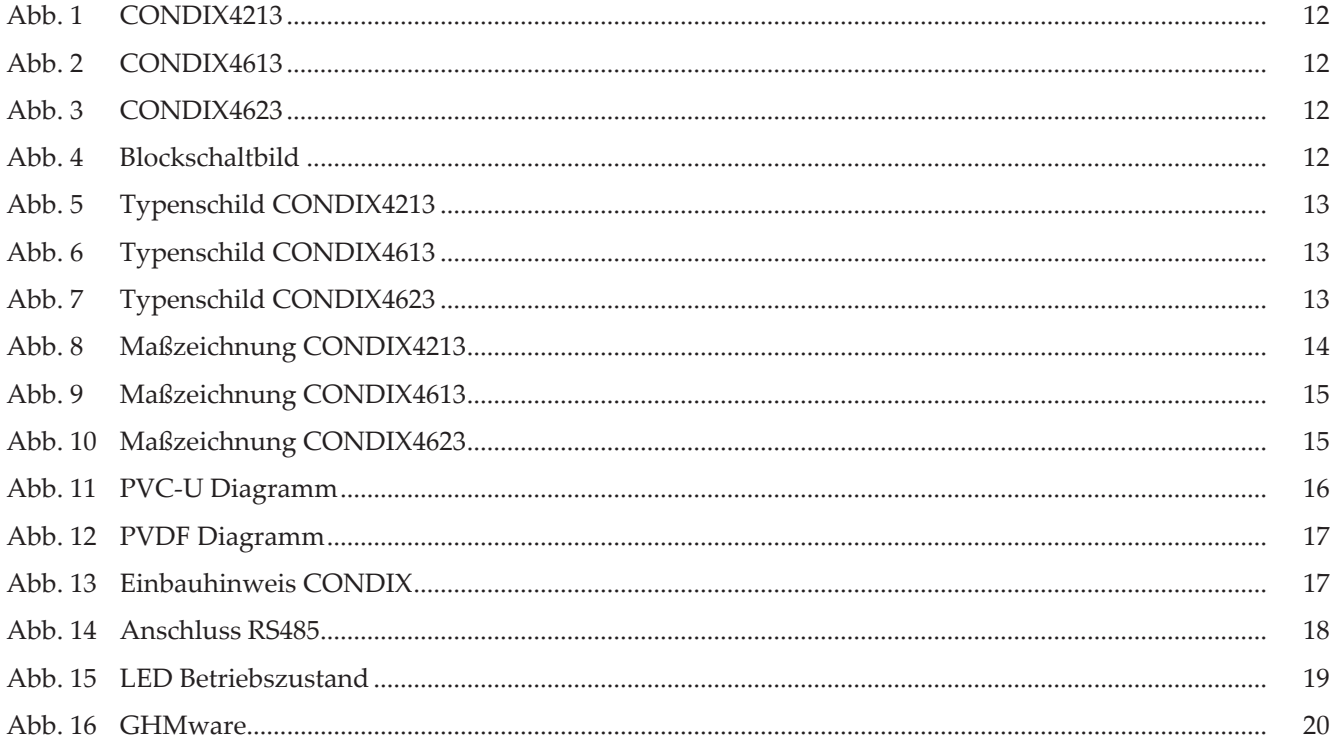

# Tabellenverzeichnis

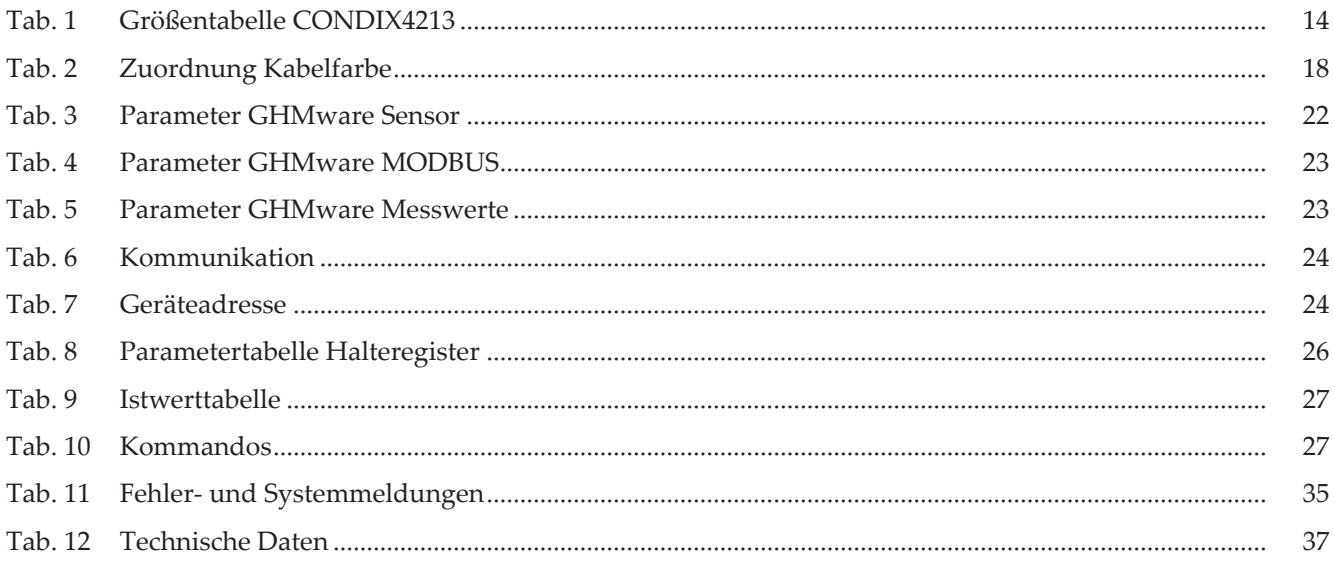

# <span id="page-5-0"></span>1 Über diese Dokumentation

### 1.1 Vorwort

<span id="page-5-1"></span>Lesen Sie dieses Dokument aufmerksam durch und machen Sie sich mit der Bedienung des Produktes vertraut, bevor Sie es einsetzen. Bewahren Sie dieses Dokument griff- oder lesebereit und am besten, in unmittelbarer Nähe des Produktes auf, damit Sie oder das Personal/die Anwender im Zweifelsfall jederzeit nachschlagen oder nachlesen können.

Das Produkt wurde nach dem heutigen Stand der Technik entwickelt und erfüllt die Anforderungen der geltenden europäischen und nationalen Richtlinien. Alle entsprechenden Unterlagen sind beim Hersteller hinterlegt.

Montage, Inbetriebnahme, Betrieb, Wartung und Außerbetriebnahme dürfen nur von fachspezifisch qualifiziertem Personal durchgeführt werden. Das Fachpersonal muss die Betriebsanleitung vor Beginn aller Arbeiten sorgfältig durchgelesen und verstanden haben.

## 1.2 Zweck des Dokuments

- <span id="page-5-2"></span>– Dieses Dokument beschreibt die Montage oder die Installation, Bedienung und Wartung des Produktes.
- Gibt wichtige Hinweise für einen sicherheitsgerechten und effizienten Umgang mit dem Produkt.
- Neben der Kurzanleitung mit allen relevanten rechtlichen und sicherheitstechnischen Inhalten in gedruckter Form, dient dieses Dokument als detailliertes Nachschlagewerk zum Produkt.

## 1.3 Rechtliche Hinweise

<span id="page-5-3"></span>Die Haftung und Gewährleistung des Herstellers für Schäden und Folgeschäden erlischt bei bestimmungswidriger Verwendung, nichtbeachten dieses Dokumentes, nichtbeachten von Sicherheitshinweisen, Einsatz ungenügend qualifizierten Fachpersonals sowie eigenmächtiger Veränderung am Produkt.

Führen Sie nur Wartungs- und Instandhaltungsarbeiten an diesem Produkt durch, die in dieser Dokumentation beschrieben sind. Halten Sie sich dabei an die vorgegebenen Handlungsschritte. Verwenden Sie zu Ihrer eigenen Sicherheit nur Original-Ersatzteile und Zubehörprodukte des Herstellers. Für die Verwendung anderer Produkte und daraus entstehende Schäden übernehmen wir keine Haftung.

Dieses Dokument ist dem Empfänger nur zum persönlichen Gebrauch anvertraut. Jegliche unerlaubte Übertragung, Vervielfältigung, Übersetzung in andere Sprachen oder Auszüge aus dieser Betriebsanleitung sind verboten.

Der Hersteller übernimmt keine Haftung bei Druckfehlern.

## 1.4 Inhaltliche Richtigkeit und Korrektheit

<span id="page-5-4"></span>Dieses Dokument wurde Inhaltlich auf Richtigkeit und Korrektheit geprüft und unterliegt einem kontinuierlichen Korrektur- und Wartungsprozess. Dies schließt eventuelle Fehler nicht aus. Sollten Sie dennoch Fehler feststellen oder Verbesserungsvorschläge haben, informieren Sie uns bitte umgehend über die genannten Kontaktinformationen, um dieses Dokument immer benutzerfreundlicher gestalten zu können.

## 1.5 Weiterführende Informationen

- <span id="page-6-0"></span>– Schnittstellenbeschreibung Modbus
- Bedienungsanleitung GHM*ware*
- MODBUS application protocol specification <http://www.modbus.org>
- MODBUS over serial line specification and implementation guide [http://www.mod](http://www.modbus.org)[bus.org](http://www.modbus.org)

<https://www.ghm-group.de>

# <span id="page-7-0"></span>2 Sicherheit

## <span id="page-7-1"></span>2.1 Erläuterung der Sicherheitssymbole

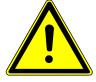

### **GEFAHR**

Symbol warnt vor unmittelbar drohender Gefahr, Tod, schweren Körperverletzungen bzw. schweren Sachschäden bei Nichtbeachtung.

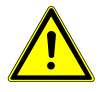

### **VORSICHT**

Symbol warnt vor möglichen Gefahren oder schädlichen Situationen, die bei Nichtbeachtung Schäden am Gerät bzw. an der Umwelt hervorrufen.

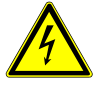

### **VORSICHT**

Symbol warnt vor elektrischer Spannung.

### **HINWEIS**

Symbol weist auf Vorgänge hin, die bei Nichtbeachtung einen indirekten Einfluss auf den Betrieb haben oder eine nicht vorhergesehene Reaktion auslösen können.

## 2.2 Vorhersehbare Fehlanwendungen

<span id="page-7-2"></span>Die einwandfreie Funktion und Betriebssicherheit des Produktes kann nur gewährleistet werden, wenn bei der Benutzung die allgemein üblichen Sicherheitsvorkehrungen sowie die gerätespezifischen Sicherheitshinweise dieses Dokumentes beachtet werden.

Wird einer dieser Hinweise nicht beachtet, so kann dies zu Verletzungen oder zum Tod von Personen sowie zu materiellen Schäden führen.

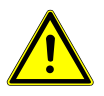

### **GEFAHR**

#### **Falscher Einsatzbereich!**

Um ein Fehlverhalten des Produktes, die Verletzung von Personen oder materielle Schäden vorzubeugen, ist das Produkt ausschließlich zum Gebrauch wie unter Kapitel Beschreibung in der Betriebsanleitung angegeben konzipiert.

- Nicht in Sicherheits- / Notaus-Einrichtungen verwenden!
- Das Produkt ist nicht für den Einsatz in explosionsgefährdeten Bereichen geeignet!
- Das Produkt darf nicht für diagnostische oder sonstige medizinische Zwecke am Patienten verwendet werden!
- Nicht für die Anwendung mit Anforderungen an die funktionale Sicherheit geeignet!

## <span id="page-8-0"></span>2.3 Sicherheitshinweise

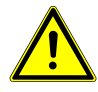

### **VORSICHT**

#### **Funktionsbeeinträchtigung**

Fehler bei der Installation, Montage oder Konfiguration von GHM Produkten, können den nachfolgenden Prozess in seiner ordnungsgemäßen Funktion beeinträchtigen oder zu Schäden führen. Gravierende Gefahren, gehen allerdings nicht unbedingt unmittelbar von unseren Produkten aus.

- Ordnungs- und Sachgemäße Installation, Montage sowie Programmierung und Konfiguration des Produktes!
- Unabhängige Sicherheitseinrichtungen vorsehen!
- Einstellungen nur von Fachpersonal durchführen lassen!

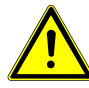

### **VORSICHT**

#### **Hilfsspannung**

Die maximale Hilfsspannung, die im Kapitel Technische Daten spezifiziert ist, darf nicht überschritten werden.

- Richtiges Netzteil benutzen!
- Verkabelung und Anschlüsse beachten!

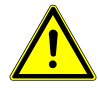

### **VORSICHT**

#### **Fehlverhalten!**

Wenn anzunehmen ist, dass das Produkt nicht mehr gefahrlos betrieben werden kann, so ist es außer Betrieb zu setzen und vor einer weiteren Inbetriebnahme durch Kennzeichnung zu sichern. Die Sicherheit des Benutzers kann durch das Gerät beeinträchtigt sein, wenn es z.B. sichtbare Schäden aufweist, nicht mehr wie vorgeschrieben arbeitet oder längere Zeit unter ungeeigneten Bedingungen gelagert wurde.

- Sichtkontrolle!
- Im Zweifelsfall das Produkt zur Reparatur oder Wartung an den Hersteller schicken!

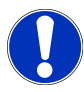

### **HINWEIS**

Dieses Produkt gehört nicht in Kinderhände!

## <span id="page-8-1"></span>2.4 Bestimmungsgemäße Verwendung

Detaillierte Angaben zum Einsatzbereich finden Sie im Kapitel [Produktbeschreibung](#page-10-2) [\[](#page-10-2)[}](#page-10-2) [S. 11\]](#page-10-2).

Eingriffe über die in der Betriebsanleitung beschriebenen Handhabungen hinaus dürfen aus Sicherheits- und Gewährleistungsgründen nur durch vom Hersteller autorisiertes Personal vorgenommen werden.

Eigenmächtige Umbauten oder Veränderungen sind ausdrücklich untersagt.

Bei nicht sachgerechter oder nicht bestimmungsgemäßer Verwendung können von diesem Gerät anwendungsspezifische Gefahren ausgehen.

## 2.5 Qualifiziertes Personal

<span id="page-9-0"></span>Dieses Dokument enthält die erforderlichen Informationen für den bestimmungsgemäßen Gebrauch des darin beschriebenen Produktes. Es wendet sich an technisch qualifiziertes Personal, das speziell ausgebildet ist, oder einschlägiges Wissen auf dem Gebiet der Automatisierungstechnik oder Mess-, Steuerungs- und Regelungstechnik besitzt. Die Kenntnis und das technisch einwandfreie Umsetzen der in dieser Anleitung enthaltenen Sicherheitshinweise und Warnungen sind Voraussetzungen für die gefahrlose Montage, Installation und Inbetriebnahme sowie für die Sicherheit während des Betriebes des beschriebenen Gerätes.

Nur qualifiziertes Personal verfügt über das erforderliche Fachwissen, um die in dieser Anleitung verwendeten Sicherheitshinweisen und Warnungen im konkreten Einzelfall richtig zu interpretieren und in die Tat umzusetzen.

# <span id="page-10-0"></span>3 Beschreibung

## 3.1 Lieferumfang

<span id="page-10-1"></span>Bitte überprüfen Sie die Vollständigkeit Ihres Produktes nach dem Öffnen der Verpackung. Sie sollten folgende Komponenten vorfinden:

- Betriebsanleitung
- Leitfähigkeits- Converter
- Überwurfmutter für Durchflussarmatur DFA32 oder Standard-Einschraubteil d32 aus PVC-U (nur CONDIX4213)

## 3.2 Produktbeschreibung

<span id="page-10-2"></span>Der digitale Leitfähigkeits-Converter CONDIX misst die spezifische Leitfähigkeit von flüssigen Medien. Mit der separat gemessenen Medientemperatur wird der Temperatureinfluss auf die Medienleitfähigkeit, bezogen auf die Referenztemperatur von 25 °C, kompensiert. Die Messwerte Leitfähigkeit und Temperatur sowie der Systemstatus werden per Schnittstelle via MODBUS RTU zur Verfügung gestellt.

Die Parametrierung kann in der Applikation oder mittels Programmieradapter EYY220 und PC-Software GHM*ware* durchgeführt werden.

Sensorik und Elektronik werden dabei platzsparend in einem Gehäuse untergebracht.

CONDIX verwendet für die Messung der spezifischen Leitfähigkeit eine konduktive Messzelle. Diese sind in 2- oder 4-poliger Ausführung erhältlich.

In dieser Anleitung wird CONDIX mit 4-poliger Messzelle beschrieben, welche sich durch besondere Unempfindlichkeit gegen Verschmutzung und Polarisationseffekten in Medien mit hohen Leitwerten auszeichnet.

CONDIX4213, CONDIX4613 und CONDIX4623 unterscheiden sich in Ihrer Ausführung hinsichtlich des Prozessmaterials sowie der Zellenkonstante.

## <span id="page-10-3"></span>3.3 Funktionsbeschreibung

Für die Messung wird eine Wechselspannung spezifischer Frequenz an zwei Elektroden angelegt, der gemessene Strom ist ein Maß für die spezifische Leitfähigkeit. Bei einem 4-poligen Sensor wird zusätzlich der im Medium entstehende Spannungsabfall ausgewertet.

Der Anwendungsbereich eines CONDIX hängt vom Elektrodenmaterial und der Polzahl des Sensors ab. 2-pol Sensoren eignen sich für die Messung kleiner Leitfähigkeiten, 4-pol Sensoren zeichnen sich hingegen durch Ihren großen Messbereich bis in hohe Leitwerte aus.

Die eingebaute Elektronik ermittelt die spezifische Leitfähigkeit des Mediums und gibt diese in der Einheit µS/cm bzw. mS/cm aus. Mittels eingebauter Temperaturmessung wird die Leitfähigkeit auf die Referenztemperatur von 25°C kompensiert. Hierfür stehen unterschiedliche Kompensationsfunktionen zur Verfügung.

Messwerte, Parameter und Systeminformationen werden in internen Registern abgelegt und sind gemäß MODBUS RTU Protokoll organisiert

# <span id="page-11-0"></span>4 Produkt auf einen Blick

## <span id="page-11-1"></span>4.1 Der CONDIX

<span id="page-11-5"></span><span id="page-11-4"></span>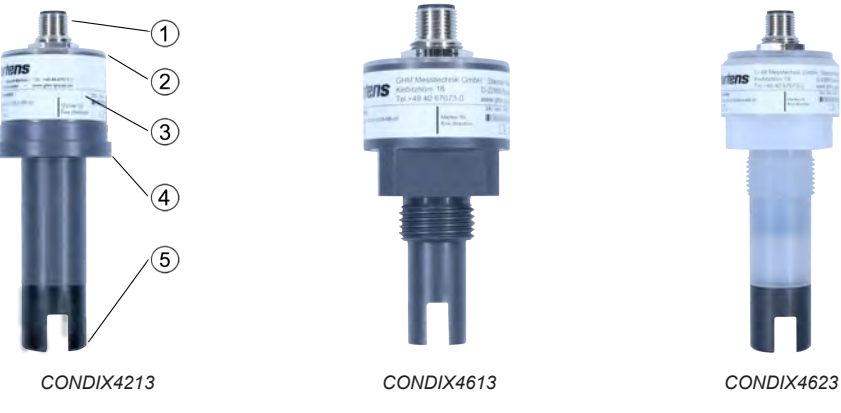

<span id="page-11-3"></span>

- Beschreibung 1. Elektrischer Anschluss M12x1, 8-polig
	- 2. Klarsichtdeckel zum Ablesen der Status-LED´s
	- 3. Typenschild
	- 4. Prozessanschluss
	- 5. Elektrodenkörper mit Elektroden

## 4.2 Blockschaltbild

<span id="page-11-6"></span><span id="page-11-2"></span>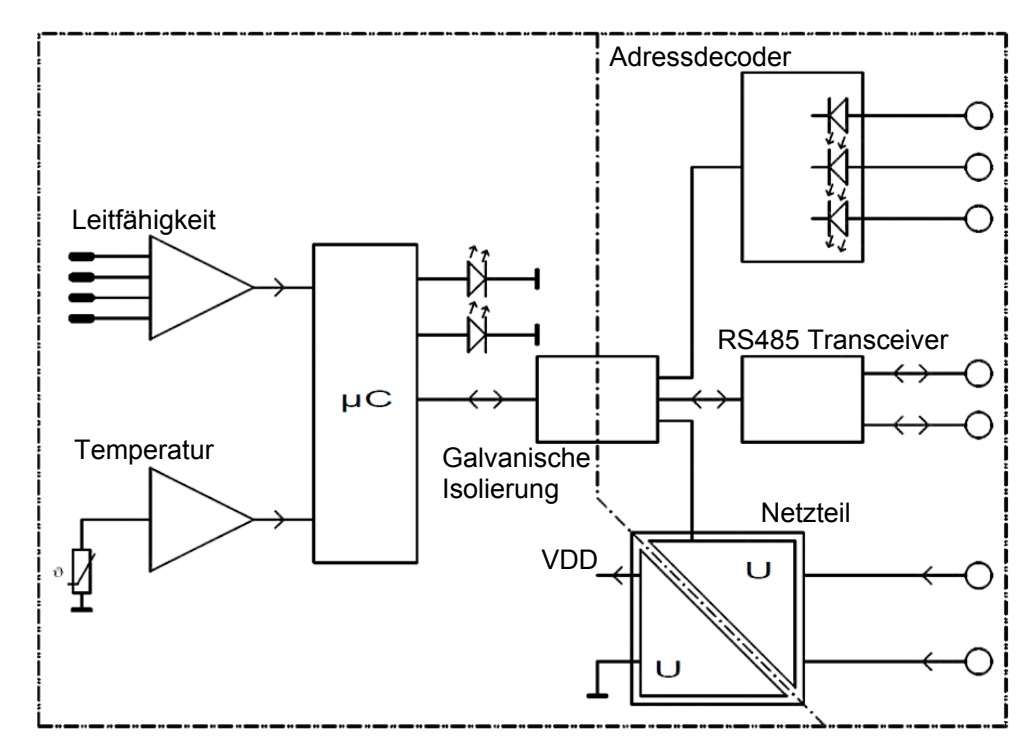

Abb. 4: Blockschaltbild

## 4.3 Typenschild

<span id="page-12-1"></span><span id="page-12-0"></span>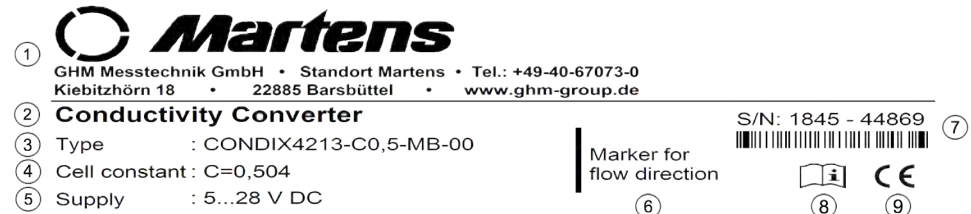

#### Abb. 5: Typenschild CONDIX4213

- 1) Hersteller
- 3) Produkt
- 5) Spannungsversorgung
- 7) Seriennummer
- 9) CE Kennzeichnung

2) Produktbeschreibung

 $\circled{9}$ 

- 4) Zellenkonstante
- 6) Flussrichtung
- 8) Dokument liegt bei

<span id="page-12-2"></span>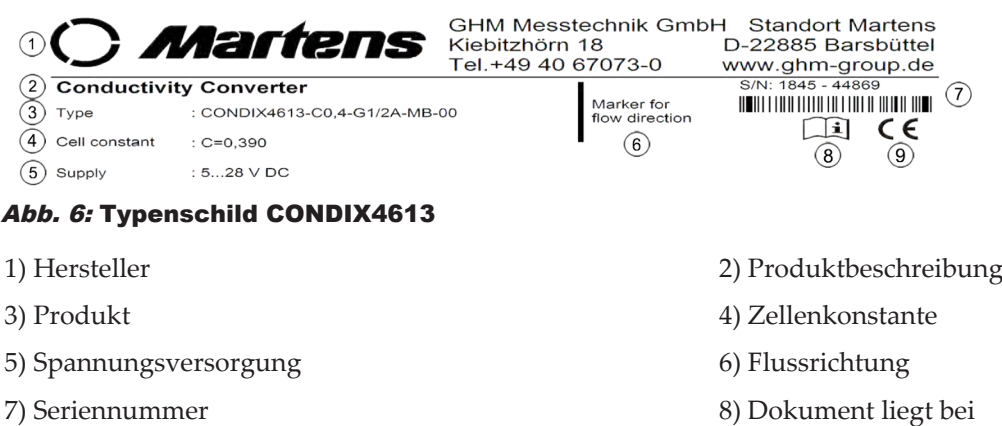

9) CE Kennzeichnung

<span id="page-12-3"></span>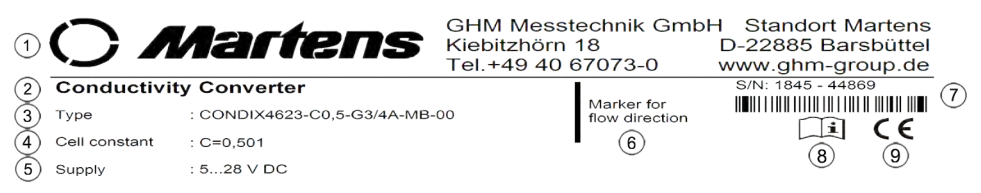

#### Abb. 7: Typenschild CONDIX4623

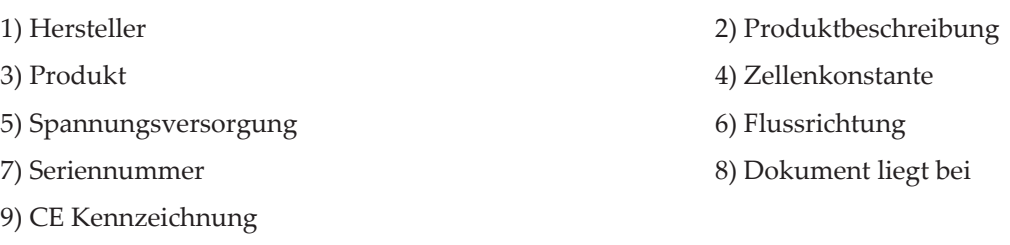

# <span id="page-13-0"></span>5 Montage

## 5.1 Mechanische Bauform und Abmessung

<span id="page-13-2"></span><span id="page-13-1"></span>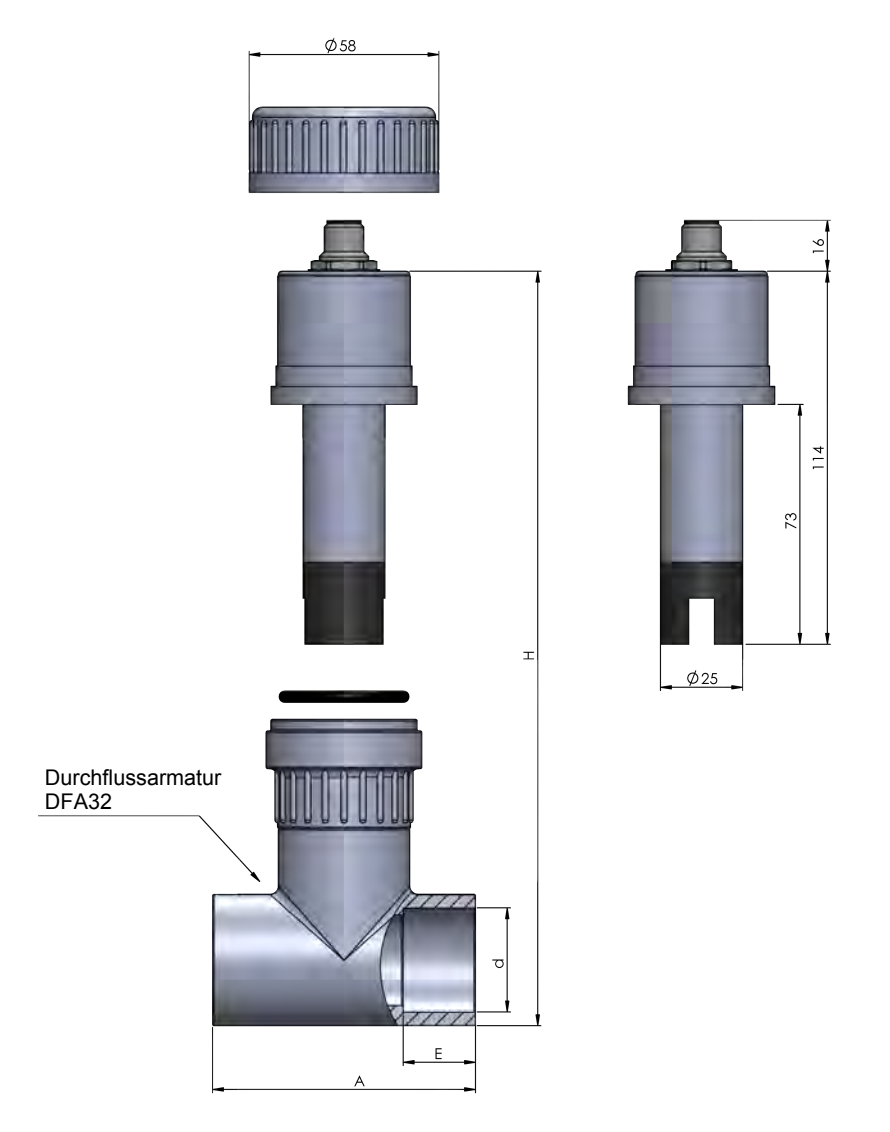

Abb. 8: Maßzeichnung CONDIX4213

<span id="page-13-3"></span>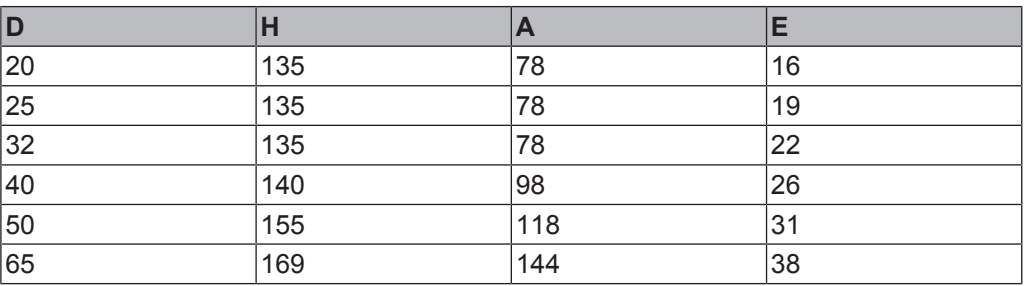

*Tab. 1:* Größentabelle CONDIX4213

<span id="page-14-1"></span>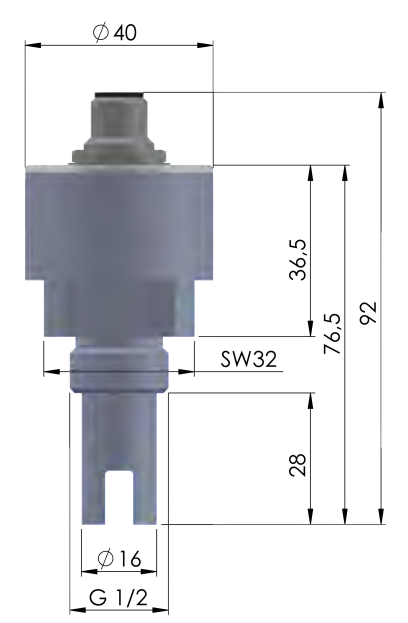

Abb. 9: Maßzeichnung CONDIX4613

<span id="page-14-2"></span>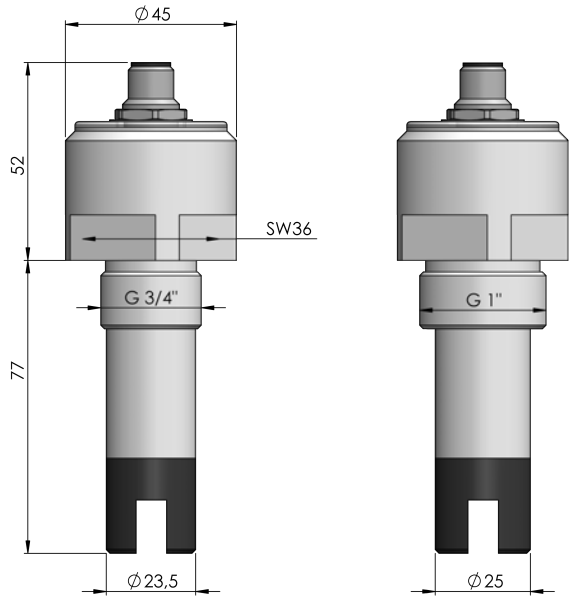

Abb. 10: Maßzeichnung CONDIX4623

## 5.2 Mechanische Montage

<span id="page-14-0"></span>Folgendes gilt für die Montage zu beachten.

- Im Messbetrieb muss das Messrohr stets vollständig gefüllt sein. Es dürfen keine Luftblasen im Sensorbereich entstehen.
- Die Markierung der Durchflussrichtung auf dem Sensor sollte derjenigen in der Rohrleitung entsprechen.
- Der Converter darf keiner unmittelbaren Sonneneinstrahlung ausgesetzt werden.
- Der Converter muss für die Einsatzbedingungen hinsichtlich Temperatur, Druck und chemischer Beständigkeit geeignet sein.
- Ablagerungen, auch Sedimentbildung genannt, auf den Elektroden des Sensors sind zu vermeiden.

### <span id="page-15-0"></span>5.2.1 CONDIX4213

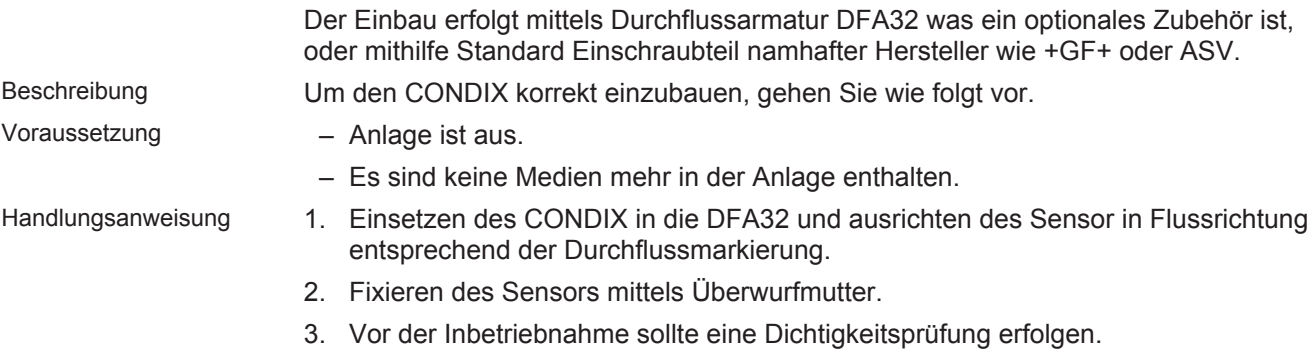

Handlungsergebnis Der CONDIX ist nun korrekt eingebaut.

### <span id="page-15-1"></span>5.2.2 CONDIX4613 / 4623

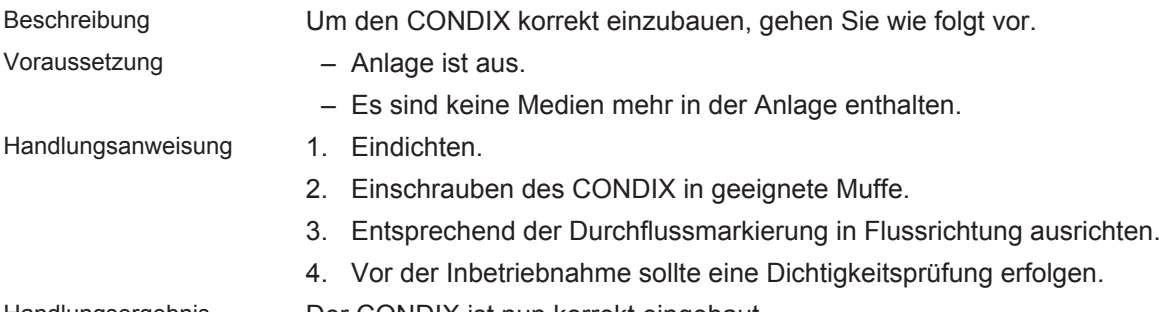

Handlungsergebnis Der CONDIX ist nun korrekt eingebaut.

## <span id="page-15-2"></span>5.3 Anwendungsgrenzen

### 5.3.1 Fittings aus PVC-U

<span id="page-15-3"></span>Für den Einbau des CONDIX4213 und CONDIX4613 in ein Fitting z.B. Durchflussarmatur DFA32, gelten folgende Abhängigkeiten bezüglich der max. Prozesstemperatur / des max. Prozessdrucks.

**Skizze** 

<span id="page-15-4"></span>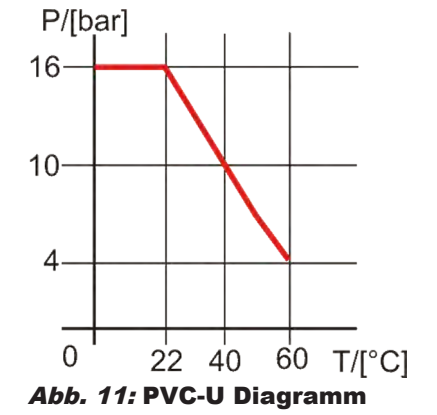

### 5.3.2 Fittings aus PVDF

<span id="page-16-0"></span>Für den Einbau des CONDIX4623 in ein Fitting, gelten folgende Abhängigkeiten bezüglich der max. Prozesstemperatur / des max. Prozessdrucks.

Skizze

<span id="page-16-5"></span>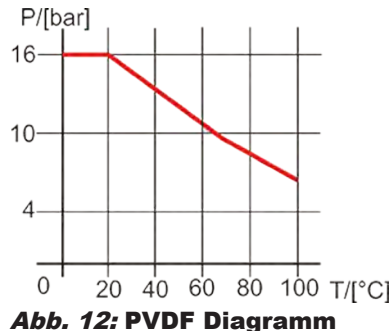

## 5.4 Einbauhinweise für den M12 Gerätestecker

<span id="page-16-6"></span><span id="page-16-1"></span>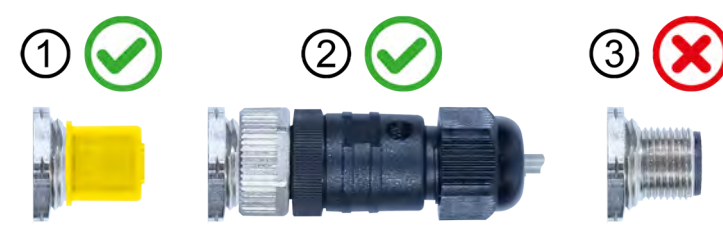

#### Abb. 13: Einbauhinweis CONDIX

- 1. Grundsätzlich ist es zwingend notwendig die Gewindeschutzkappe bei der Installation nicht zu entfernen. Bei deinem eventuellen Rückversand muss die Schutzkappe wieder montiert werden.
- 2. Während des Betriebes der Anlage, ohne das montierten Produktes im Prozess zu nutzen, muss der Stecker montiert sein um die Schutzart einzuhalten.
- 3. Betrieb ohne Schutzmaßnahmen führt zu Beschädigungen der Elektronik, da Feuchtigkeit eindringen kann.

## 5.5 Einbaulage

<span id="page-16-2"></span>Beliebig, solange die Elektroden ausreichend mit dem Medium umspült sind. Gasblasen und / oder Sedimentbildungen führen zu Messfehlern und sind zu vermeiden.

## 5.6 Elektrische Installation

<span id="page-16-3"></span>Das Produkt darf nur von einer Elektrofachkraft installiert werden. Es gelten die nationalen und internationalen Vorschriften zur Errichtung elektrotechnischer Anlagen des jeweiligen Betreiberlandes.

## 5.7 Anschluss eines digitalen Messumformers

<span id="page-16-4"></span>Die Produkte verfügen über einen 8 poligen Rundsteckverbinder mit folgender Pinbelegung:

#### Pinbelegung

<span id="page-17-0"></span>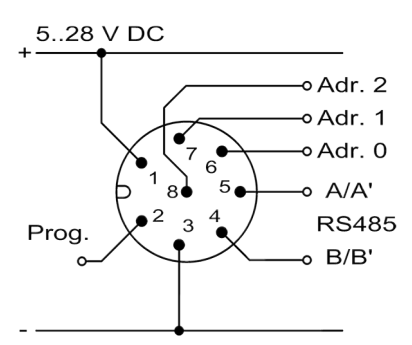

Abb. 14: Anschluss RS485

<span id="page-17-1"></span>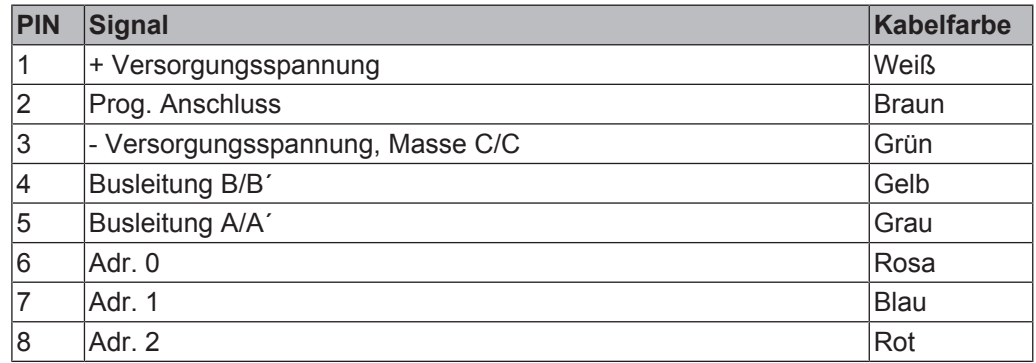

*Tab. 2:* Zuordnung Kabelfarbe

# <span id="page-18-0"></span>6 Bedienung

## <span id="page-18-1"></span>6.1 Inbetriebnahme

### 6.1.1 Erläuterung der optischen Signale

<span id="page-18-2"></span>Für die Nutzung des digitalen Messumformers CONDIX ist die richtige Parametrierung sowie Schnittstellkonfiguration erforderlich. Die Parametrierung erfolgt wahlweise über GHM*ware* und EYY220 Programmieradapter, oder durch den MODBUS Master via RS485.

Bei richtiger Einstellung liefert der CONDIX Temperatur, Leitfähigkeitsmesswert sowie Systemwerte an den MODBUS Master. Die LED Spannungsversorgung leuchtet grün, die grüne Bus LED signalisiert aktive Kommunikation.

Durch die 5 LED´s wird der Betriebszustand des Produktes signalisiert.

<span id="page-18-5"></span>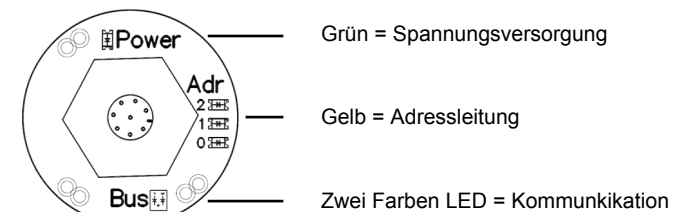

#### Abb. 15: LED Betriebszustand

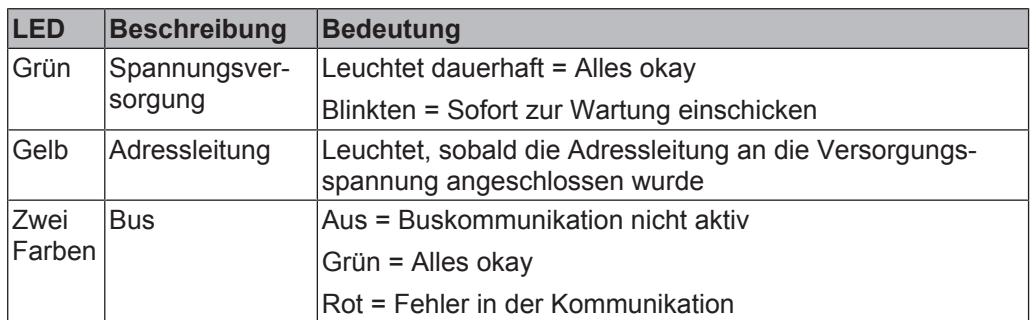

## <span id="page-18-3"></span>6.2 Funktion

### <span id="page-18-4"></span>6.2.1 Konfigurationssoftware GHM*ware*

Beschreibung Das Produkt kann alternativ zur Konfiguration über die RS485 Schnittstelle- mit Hilfe der Konfigurationssoftware GHM*ware* parametriert werden.

> Weiterführende Informationen zu Software und Programmieradapter finden Sie auf unserer Homepage unter <https://www.ghm-group.de>.

- Voraussetzung Programmieradapter EYY220
	- GHM*ware*
- Handlungsanweisung 1. Stecken Sie den Programmieradapter EYY220 mit dem USB TYP A Stecker in Ihren PC oder Hub. Leuchtet die LED am Programmieradapter dauerhaft grün, ist dieser Betriebsbereit.
	- 2. Verbinden Sie den M12 Stecker mit der Buchse am Converter.
	- 3. Starten Sie GHM*ware*.
	- 4. Führen Sie die Funktion *Daten vom Gerät* aus.
- 5. Es öffnet sich das Dialogfeld *Geräteauswahl*. Tragen Sie hier die MODBUS-Parameter des Produktes ein. Für die Adresse 80, Baudrate 19200 und für die Parität wechseln Sie auf gerade. Bestätigen Sie dies mit OK.
- 6. Wählen Sie den gewünschten Sensor aus dem Dialog aus und bestätigen Sie dies mit OK.

<span id="page-19-1"></span>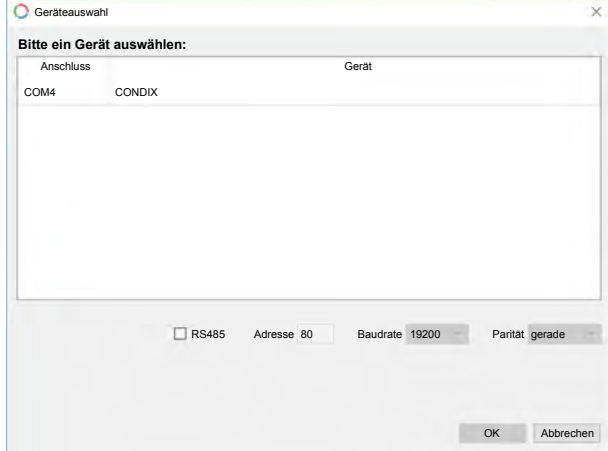

#### Abb. 16: GHMware

- 7. Wählen Sie den gewünschten Parameterwert im rechten Fenster aus und öffnen Sie zur Anpassung den Parameter-Dialog, indem Sie auf … klicken.
- 8. Tragen Sie den gewünschten Wert bzw. wählen Sie diesen aus der Auswahlliste aus und bestätigen Sie mit OK.
- 9. Mit der Funktion *Daten zum Gerät* wird der geänderte Wert auf das Produkt übertragen, nachdem im *Geräteauswahldialog* das Zielprodukt selektiert wurde.
- 10. Abschließend werden Sie aufgefordert, die Daten dauerhaft im Produkt zu speichern. Bestätigen Sie mit Ja oder Nein.

#### Handlungsergebnis

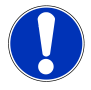

### **HINWEIS**

Durch bestätigen mit JA, werden die letzten gültigen Parameterwerte überschrieben, und setzt die neuen Werte dauerhaft auf aktiv.

Durch bestätigen mit Nein, verbleiben die Daten temporär im Produkt. Nach Wiederkehr der Versorgungsspannung, werden die letzten gespeicherten Parameterwerte wieder aktiv. Dies ist für den Test von Parametern vorgesehen.

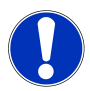

### **HINWEIS**

Daten aus dem Bereich Sensor werden nach Übertragung in den Converter unmittelbar aktiv. Hingegen Änderungen von Parametern aus dem Bereich MODBUS erst nach Neustart, Produkt ist spannungslos, wirksam werden, insofern diese dauerhaft gespeichert wurden.

### 6.2.2 Datenaustausch und Aufzeichnung

<span id="page-19-0"></span>Mit der GHM*ware* können aktuelle Messwerte vom Produkt geladen und aufgezeichnet werden.

#### **Aktuelle Messwerte gemäß aktiver Konfiguration anzeigen**

Um die aktuellen Messwerte des Produktes am PC darzustellen, starten Sie die Funktion *Messwerte lesen-Modus*. Die Werte werden im Fenster Messwerte angezeigt.

#### **Beispielswerte**

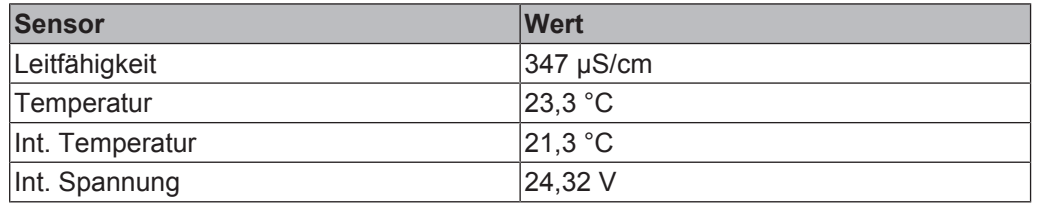

#### **Messwerte aufzeichnen**

Mit der Funktion *Aufzeichnen*, ist es möglich Messwerte in einer .csv Datei in einem lokalen Ordner abzulegen. Mit Aktivierung der Funktion, öffnet sich ein Dialog zur Festlegung des Dateinamens und des Zielordners. Die Aufzeichnung beginnt nach Bestätigung mit dem Button Speichern. Beenden Sie die Aufzeichnung durch erneutes Bestätigen der Funktion *Aufzeichnen*.

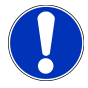

### **HINWEIS**

Die Funktion *Aufzeichnen* ist nur möglich, wenn die Funktion *Messwerte lesen-Modus* aktiviert ist.

### 6.2.3 Parmater GHM*ware*

<span id="page-21-0"></span>Diese folgenden Parameter stehen als Auswahl zur Verfügung.

<span id="page-21-1"></span>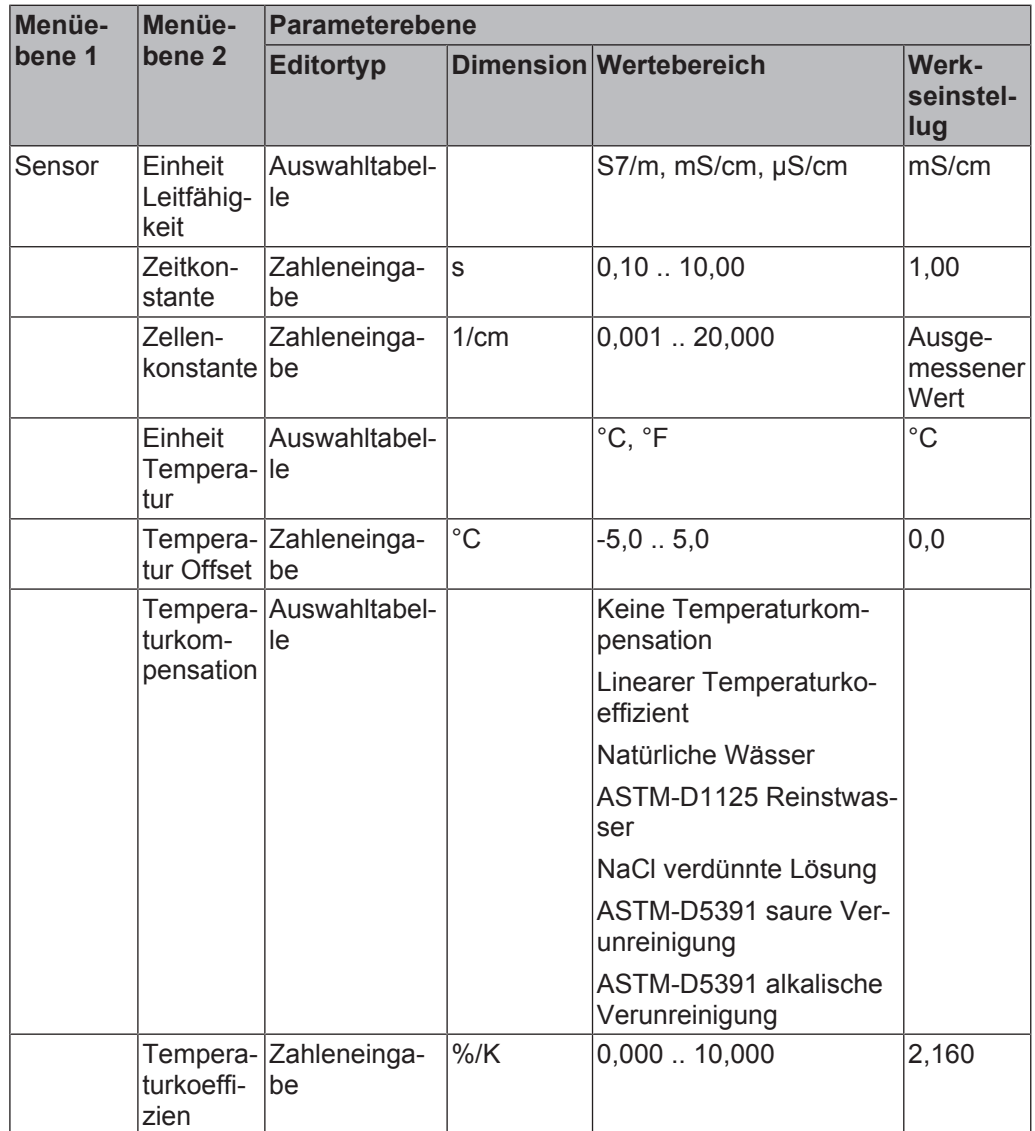

*Tab. 3:* Parameter GHM*ware* Sensor

<span id="page-22-1"></span>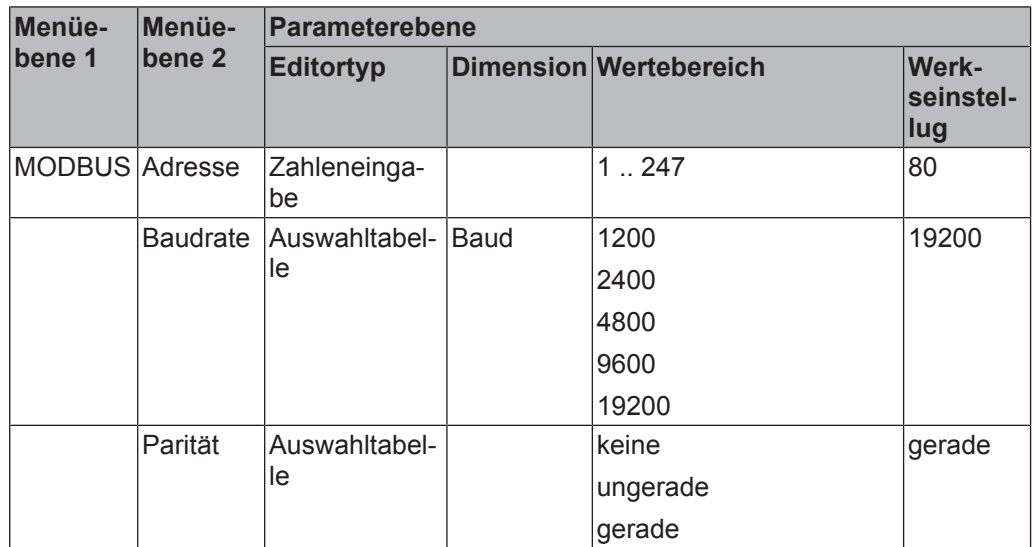

*Tab. 4:* Parameter GHM*ware* MODBUS

<span id="page-22-2"></span>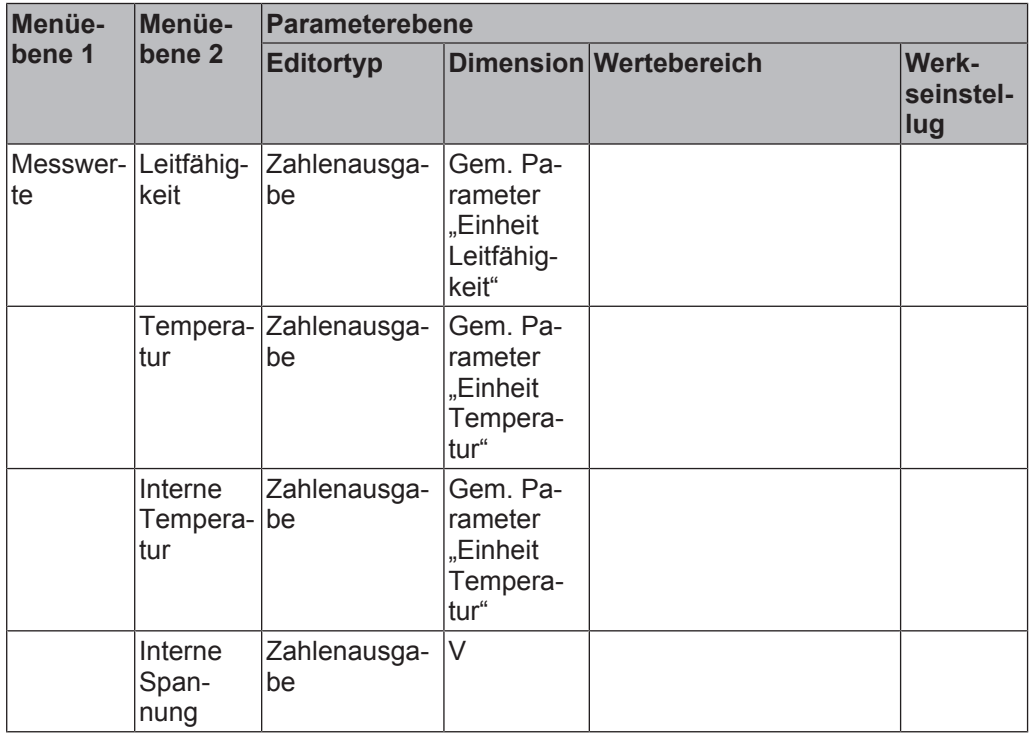

*Tab. 5:* Parameter GHM*ware* Messwerte

### 6.2.4 Parametrierung / Kommunikation via MODBUS RTU

<span id="page-22-0"></span>Das Lesen von Messwerten sowie Parametern bzw. deren Anpassen erfordert eine aktive MODBUS-Kommunikation. Diese kommt zustande, wenn Master und Slave übereinstimmende Kommunikationsparameter wie Adresse, Baudrate und Parität besitzen, die Register im Sensor korrekt angesprochen werden (Registeradresse oder Funktionscode) und eine korrekte Verdrahtung vorliegt.

Ist die Registeradresse nicht definiert, sind die Werte außerhalb des Wertebereichs oder liegt ein fehlerhafter Funktionscode vor, wird in der Antwort eine Fehlermeldung zurückgegeben, die Bus-LED blinkt rot.

Nähere Angaben finden Sie in der Schnittstellenbeschreibung MODBUS.

#### 6.2.4.1 Kommunikation

Das Gerät ist werksseitig mit einer Standardeinstellung vorbelegt. Es muss daher noch an den speziellen Einsatzfall angepasst werden.

<span id="page-23-0"></span>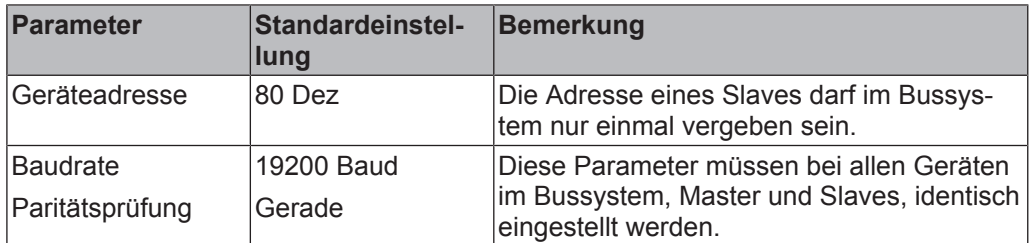

*Tab. 6:* Kommunikation

Dabei gilt es folgende Punkte zu beachten:

- Parametriert man den Bus gemäß dieser Standardeinstellung, muss man bei mehreren gleichartigen Sensoren nur die Geräteadresse anpassen. Die Adressvergabe kann sowohl über beschreiben des Registers via MODBUS, mittels GHM*ware*, als auch über Adressleitungen am Gerät erfolgen.
- Erfolgt dies über die Adressleitungen, kann das Gerät ohne weitere Konfiguration mit der Anlage kommunizieren. Die Konfiguration der weiteren Parameter kann dann in der Anlage erfolgen.
- Damit die Kommunikation nicht durch Störungen auf den Adressleitungen beeinträchtigt wird, wird der Zustand der Adressleitungen nur beim Neustart des Geräts eingelesen

#### 6.2.4.2 Änderung der Geräteadresse mit den externen Adressleitungen

<span id="page-23-1"></span>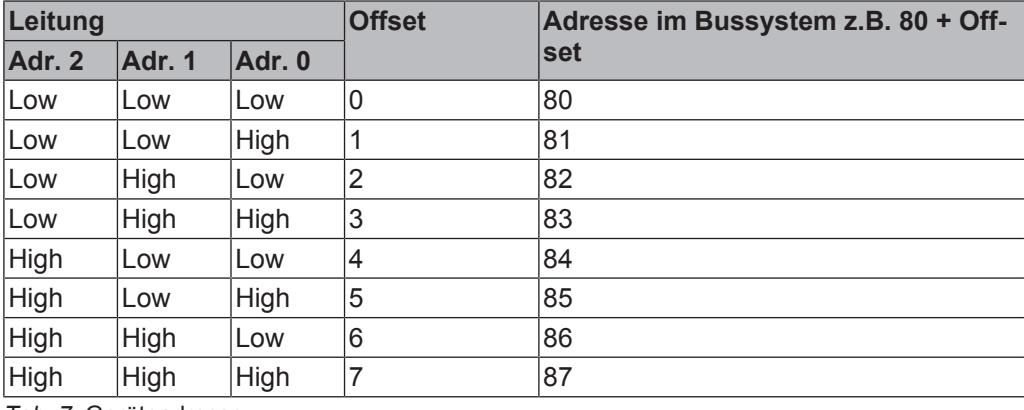

*Tab. 7:* Geräteadresse

*Low: Verbindung nach Masse oder nicht angeschlossen*

*High: Verbindung zur Versorgungsspannung*

#### 6.2.4.3 Speichern der Parameter

Das Schreiben der Parameter lädt diese in das RAM des Produktes. Änderungen die nicht den Bus betreffen, werden sofort wirksam. Änderungen die den Bus betreffen werden erst nach dem nächsten Reset wirksam. So wird verhindert, dass die Kommunikation unterbrochen werden könnte.

Sollen die Änderungen dauerhaft gespeichert werden ist dazu das Senden eines Kommandos notwendig. Durch diese Funktionsweise können Anpassungen, z.B. der Zellenkonstante bei der Kalibrierung ausprobiert werden. Dadurch werden unnötige Speichervorgänge vermieden. Nach dem Auslösen eines Speichervorgangs, sollte mit dem Produkt für 100 msec nicht kommuniziert werden.

#### Darstellung von Fließkommazahlen, Float

Für korrekte die Verarbeitung von Fließkommazahlen, muss die Wortreihenfolge beim Master eingestellt werden. Das Produkt benutzt die MODBUS konforme Darstellungsform von Float Zahlen, zuerst das High-Word, dann das Low-Word. Oft wird dieses Format als CDAB bezeichnet.

#### 6.2.4.4 Parameterübersicht

Es gilt bei allen folgenden Tabellen.

- [r/w] Lesezugriff und Schreibzugriff
- [r] Lesezugriff
- [w] Schreibzugriff

<span id="page-25-0"></span>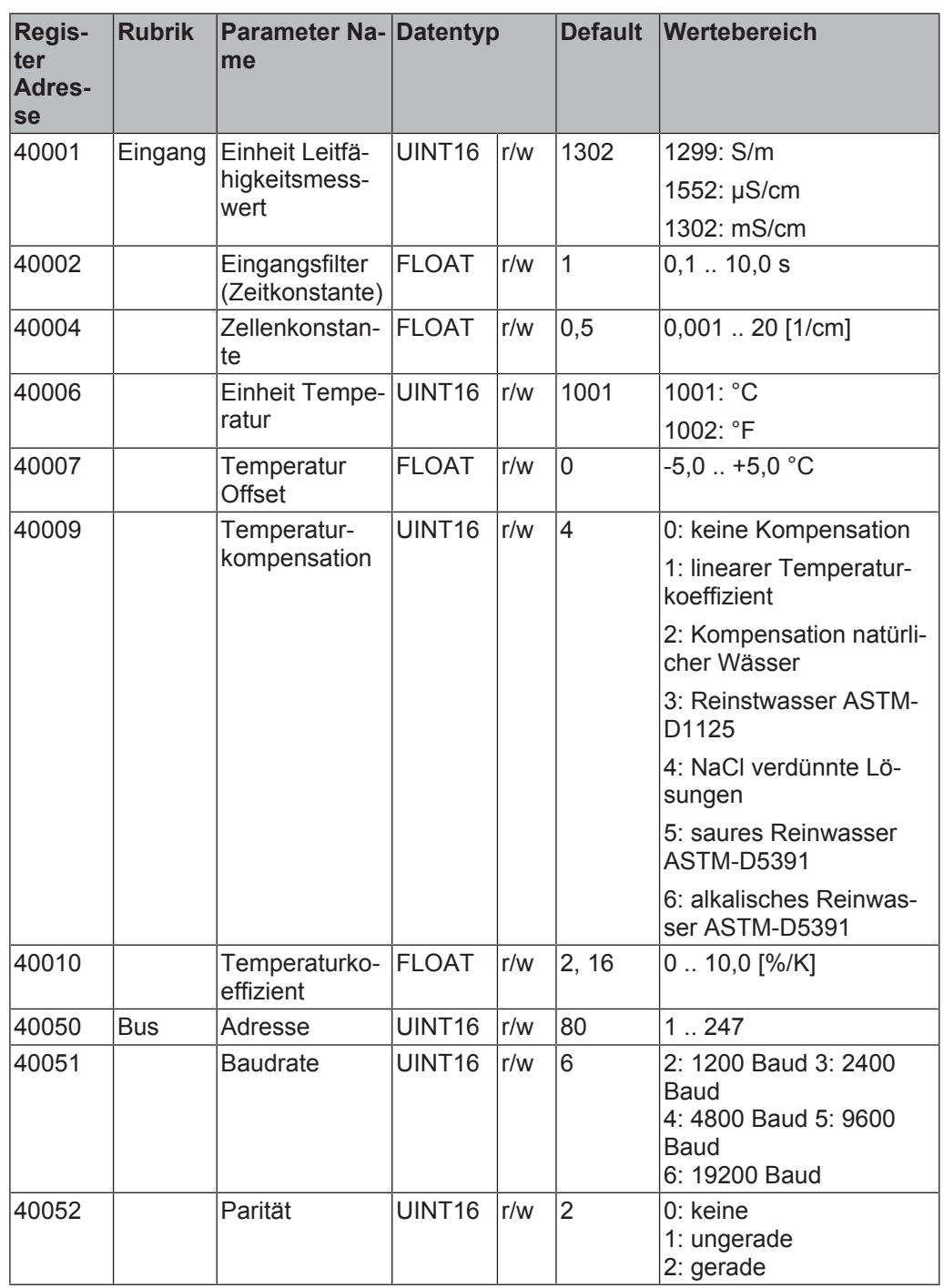

Parametertabelle Halteregister

*Tab. 8:* Parametertabelle Halteregister

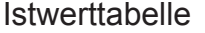

<span id="page-26-0"></span>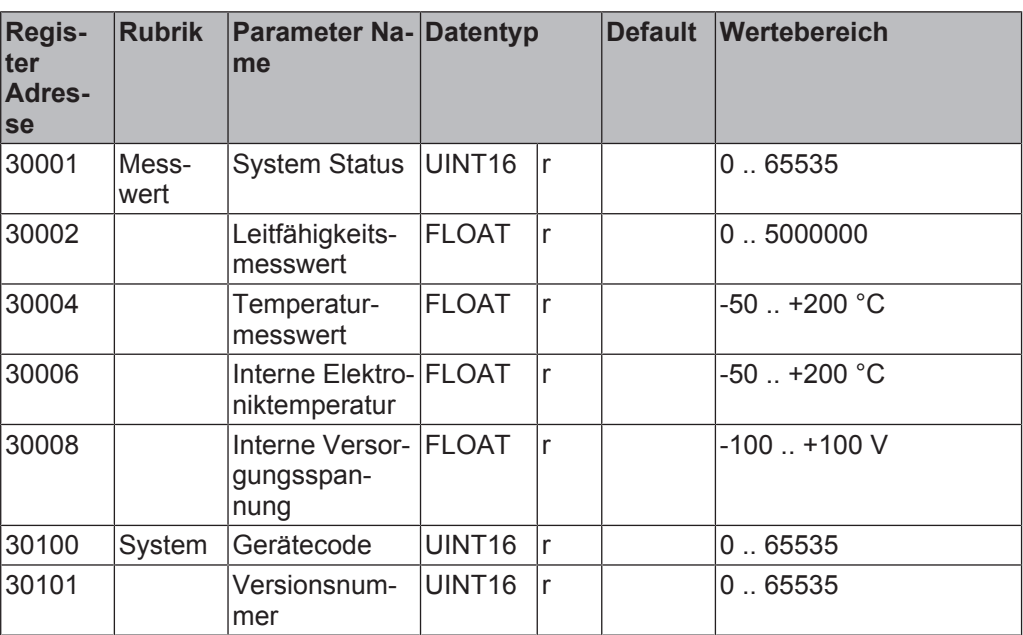

*Tab. 9:* Istwerttabelle

#### Kommandos

<span id="page-26-1"></span>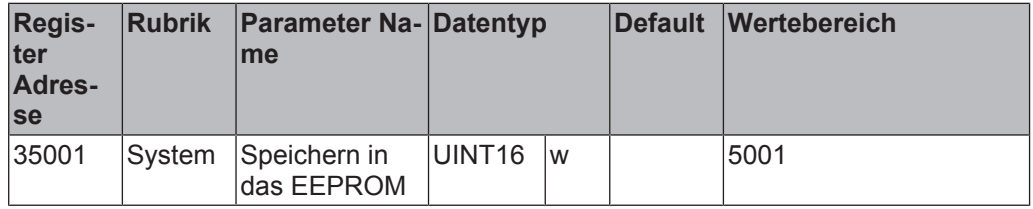

*Tab. 10:* Kommandos

### 6.2.4.5 Parameterbeschreibung GHMware / MODBUS

Beschreibung der Parameter, die über GHM*ware* oder MODBUS erreichbar bzw. lesbar und editierbar sind.

#### Einheit Leitfähigkeitsmesswert

Der Parameter beschreibt die Einheit des Leitfähigkeitsmesswertes. 1S/m = 0,01S/cm  $= 10 \text{mS/cm} = 10000 \mu\text{S/cm}$ .

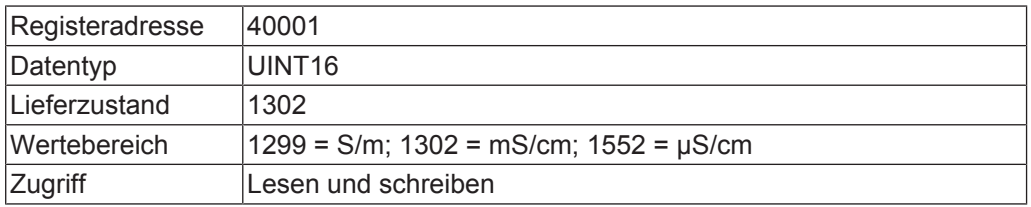

#### **Eingangsfilter**

Der Eingangsfilter legt die Dämpfung des Leifähigkeitsmesswertes fest. Die Filterung hat einen exponentiellen Zeitverlauf.

Beispiel Eingangsfilter: 1 s Leitfähigkeitsänderung: 0 .. 10 s Nach 1 sec ist der Wert bei 63% Nach 5 sec ist der Wert bei 95%

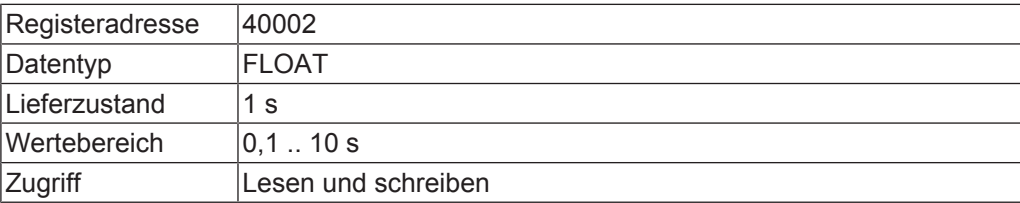

#### Zellenkonstante

Die Zellenkonstante beschreibt denn Einfluss des Sensors auf die Leitfähigkeitsmessung. Bei einer Justierung wird dieser Parameter angepasst. Die Zellenkonstante wird durch eine Vergleichsmessung z.B. in einer Referenzlösung ermittelt.

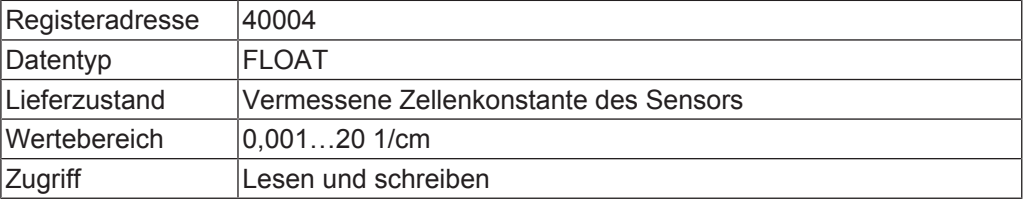

#### Einheit Temperatur

Der Parameter beschreibt die Einheit des Temperaturmesswertes. Je nach Einstellung werden die Temperaturen in Grad Celsius oder Grad Fahrenheit ausgegeben.

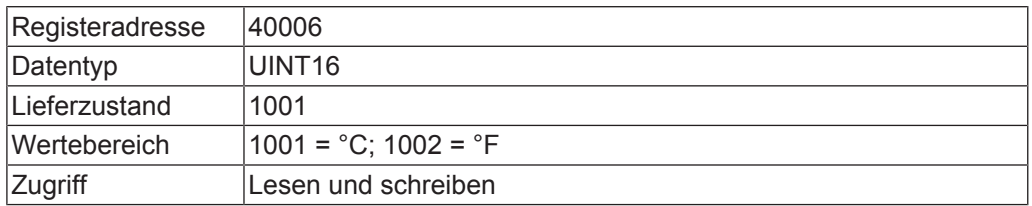

#### Temperatur Offset

Der Parameter dient zur Anpassung des Temperaturmesswertes.

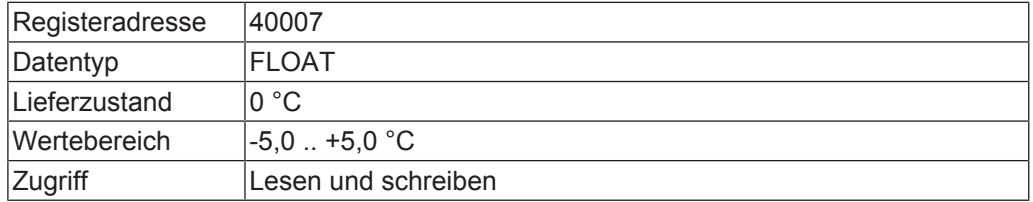

#### Temperaturkompensation

**Keine Temperaturkompensation:** Die Leitfähigkeit wird nicht auf die Referenztemperatur kompensiert.

**Linearer Temperaturkoeffizient:** Kompensiert die Leitfähigkeit in einem Arbeitspunkt gemäß einer linearen Gerade. Diese Funktion ist z.B. für Salzlösungen und stark Ionenhaltige Lösungen geeignet.

**Kompensation natürlicher Wässer:** Kompensation nach der nichtlinearen Funktion natürlicher Wässer gemäß der EN27888. Diese Kompensation ist geeignet für natürliche Oberflächen- und Grundwässer und ist definiert für den Temperaturbereich 0 .. 36°C.

**ASTM-D1125 Reinstwasser:** Kompensiert die Temperaturabhängigkeit von Reinstwasser nahe der Eigenleitfähigkeit von Wasser nach dem Standard ASTM-D1125 im Temperaturbereich 0 .. 100 °C.

**NaCl verdünnte Lösungen:** Kompensiert die Temperaturabhängigkeit einer verdünnten NaCl Lösung im Bereich 0 .. 140 °C nach der IEC746 Teil 3. Diese Funktion deckt sich im Bereich 0 .. 36 °C mit geringem Fehler mit der Kompensation für natürliche Wässer.

**ASTM-D5391 saure Verunreinigung:** Kompensiert die Temperaturabhängigkeit von Reinwasser mit sauren Verunreinigungen, Salzsäure nach dem Standard ASTM-D5391 im Temperaturbereich 0 .. 100 °C.

**ASTM-D5391 alkalische Verunreinigung:** Kompensiert die Temperaturabhängigkeit von Reinwasser mit alkalischen Verunreinigungen, Morpholin nach dem Standard ASTM-D5391 im Temperaturbereich 0 .. 100 °C

Wird der Temperaturbereich der Temperaturkompensation verlassen, wird die Kennlinie durch eine Tangente erweitert. In den ersten 5 °C außerhalb des Kompensationsbereichs wird der Fehler gering sein. Das Verlassen des Kompensationsbereichs wird in dem Statusregister signalisiert.

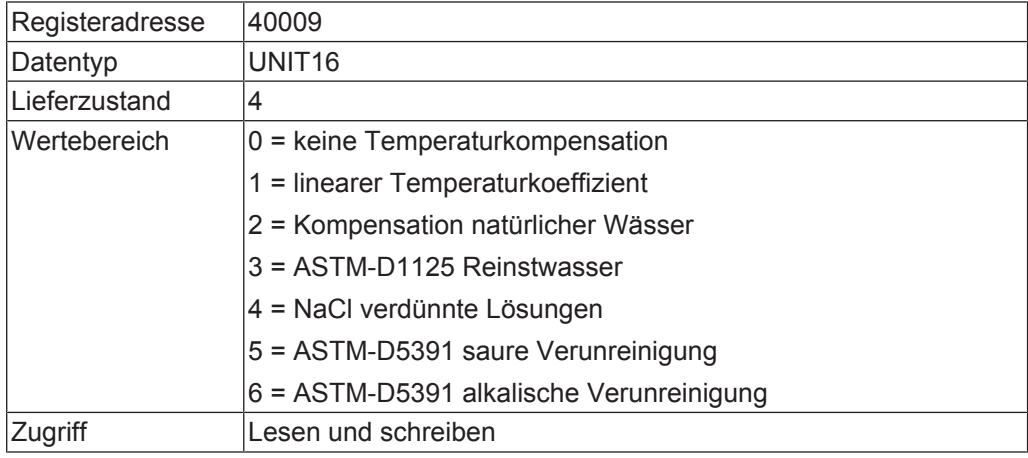

#### Temperaturkoeffizient

Dieser Parameter ist nur aktiv, wenn bei Parameter Temperaturkompensation: linearer Temperaturkoeffizient gewählt wurde. Der Temperaturkoeffizient ist abhängig von dem Medium, seiner Konzentration und der Temperatur. Diese Kompensation ist um einen Arbeitspunkt anzuwenden.

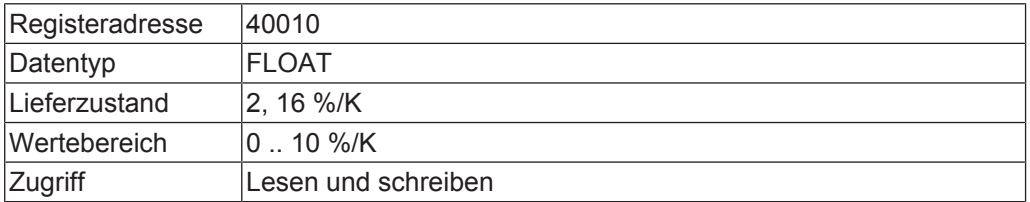

#### Geräteadresse

Über die Geräteadresse wird das Gerät im Bussystem angesprochen. In dem Bussystem darf jede Geräteadresse nur einmal vergeben sein. Um das Gerät ohne vorherige Konfiguration in das Bussystem zu integrieren, kann man über Adresskodierungsanschlüsse am Steckverbinder einen Offset auf die Geräteadresse generieren.

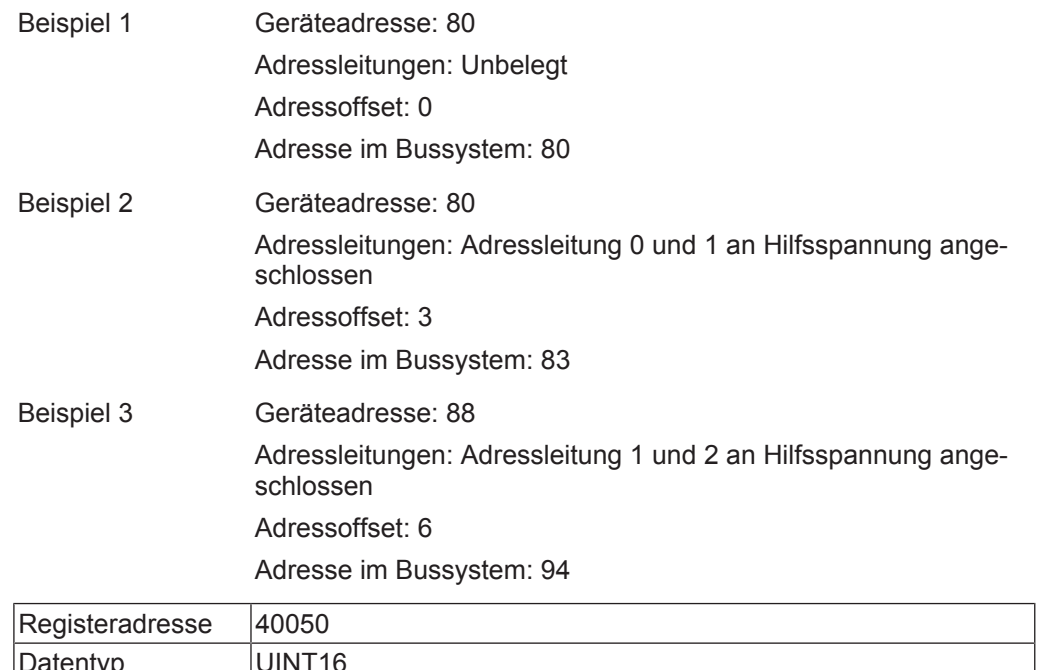

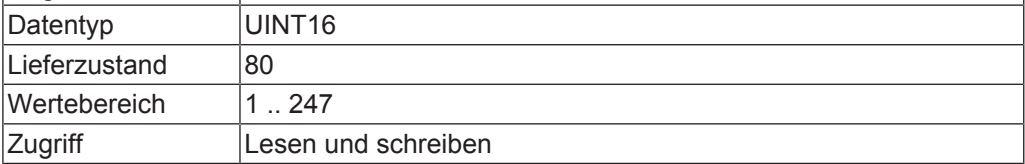

#### Baudrate

Die Baudrate entspricht der Übertragungsgeschwindigkeit im Bussystem. Für normale Industrieanwendungen bietet sich eine Baudrate von 19200 an. Bei stark EMV belasteten Installationen oder Verdrahtungen die stark von der Linientopologie abweichen, kann die Verringerung der Baudrate notwendig sein.

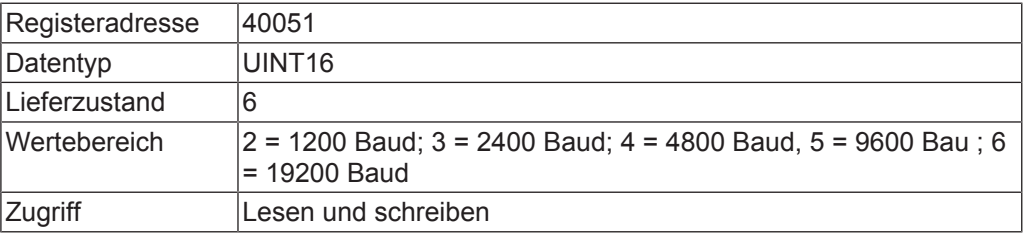

#### Parität

Die Parität dient zusätzlich zur CRC Prüfsumme dazu Übertragungsfehler zu erkennen. Die Parität muss bei allen Busteilnehmern gleich eingestellt sein.

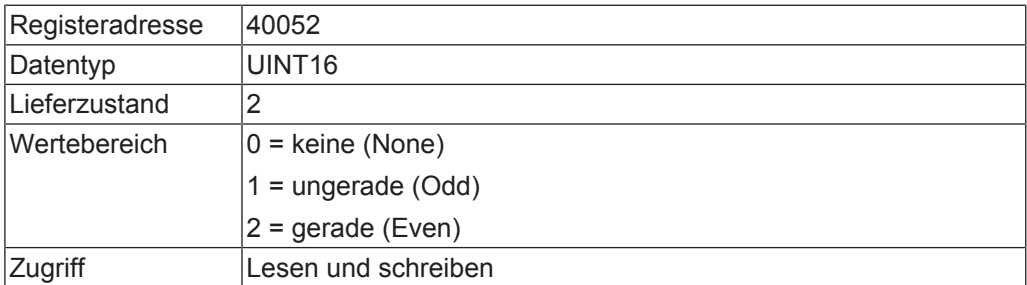

### 6.2.4.6 Istwerte

#### **Systemstatus**

Der Systemstatus enthält Informationen über den Zustand des Geräts.

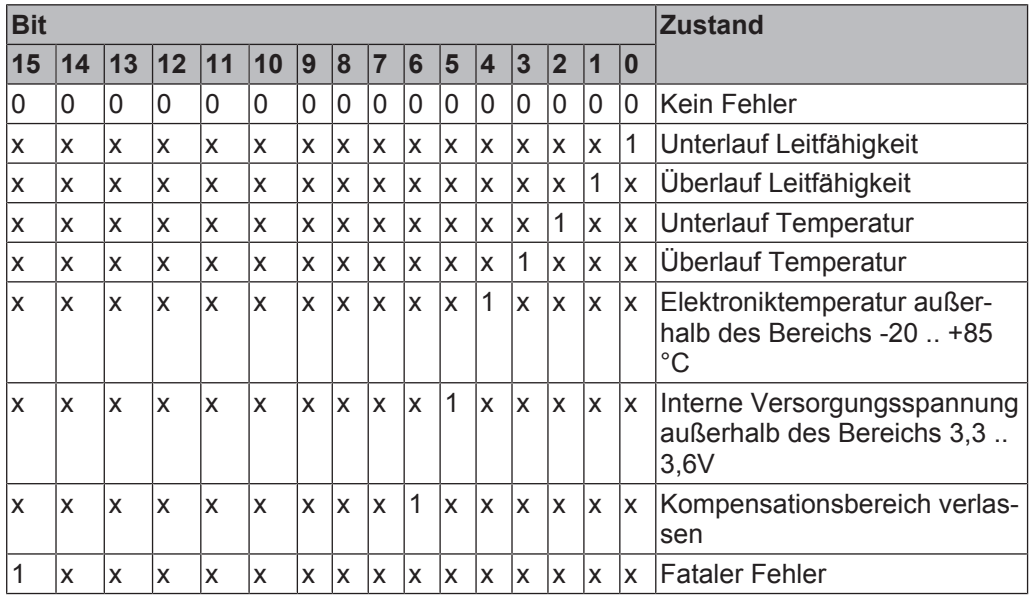

*x = Zustand beliebig*

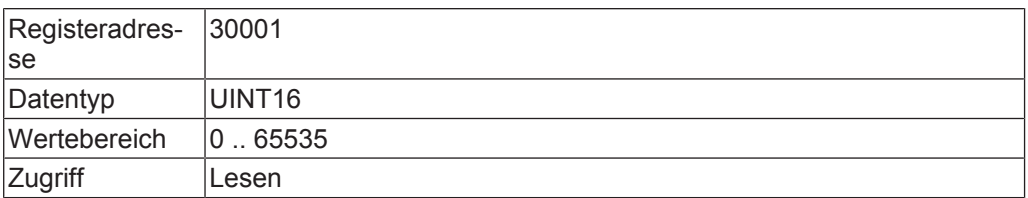

#### Leitfähigkeitsmesswert

Der Messwert der Leitfähigkeit ist von den folgenden Parametern abhängig: Einheit Leitfähigkeitsmessung, Eingangsfilter, Zellenkonstante und Temperaturkompensation.

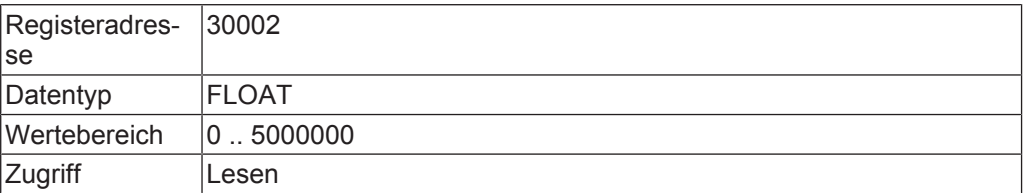

#### **Temperaturmesswert**

Der Messwert der Medientemperatur, gemessen durch den Pt1000 Fühler des Sensors. Der Wert ist abhängig von den Parametern: Einheit Temperatur und Temperatur Offset.

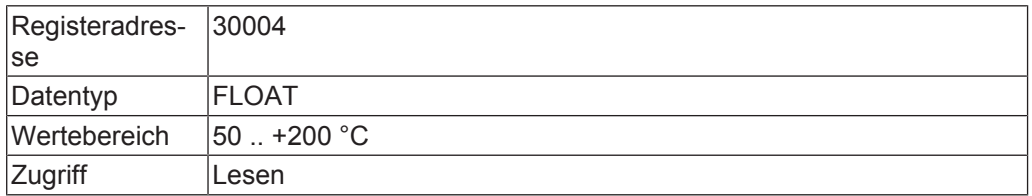

#### Interne Elektroniktemperatur

Die Temperatur innerhalb der Auswerteelektronik. Durch die Eigenerwärmung der Elektronikschaltung ist dieser Wert im Mittel 5 .. 10 °C höher als die Umgebungstemperatur. Dient als Indikator für die Höhe der Umgebungstemperatur oder ob die Elektronik einen Fehler hat. Der Wert ist abhängig von dem Parameter, Einheit Temperatur.

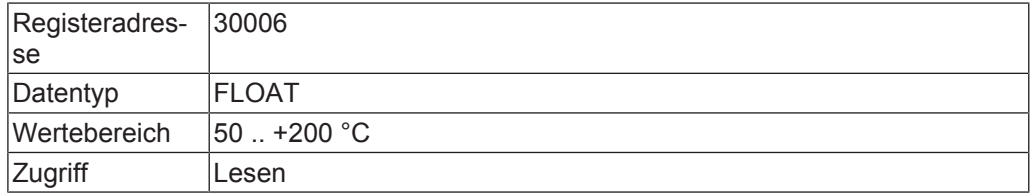

#### Interne Versorgungsspannung

Die Auswerteelektronik misst Ihre interne Versorgungsspannung. Diese liegt in der Regel stabil bei 3,4V. Schwankende Wert sind ein Hinweis darauf, dass die Versorgungsspannung des Geräts nicht im vorgeschriebenen Bereich liegt. Messfehler können dann nicht ausgeschlossen werden.

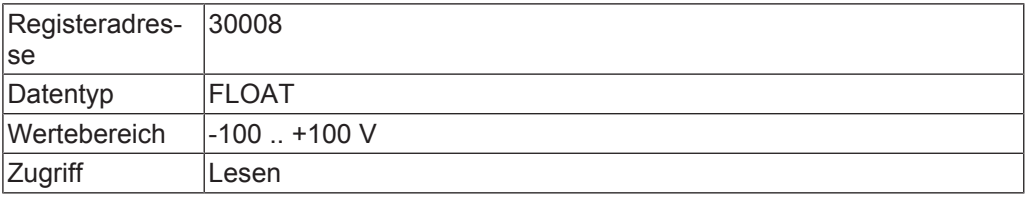

#### Gerätecode

Der Gerätecode dient zur Identifikation des Gerätetyps. Jede Ausführung eines Geräts mit eigenen Bestellcode erhält eine eigene Nummer. Der Gerätecode kann nur im Werk verändert werden. Durch den Gerätecode ist die Identifikation des Gerätetyps auch mittels Fernwartung möglich.

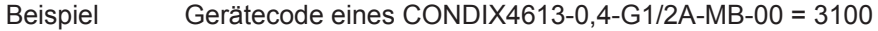

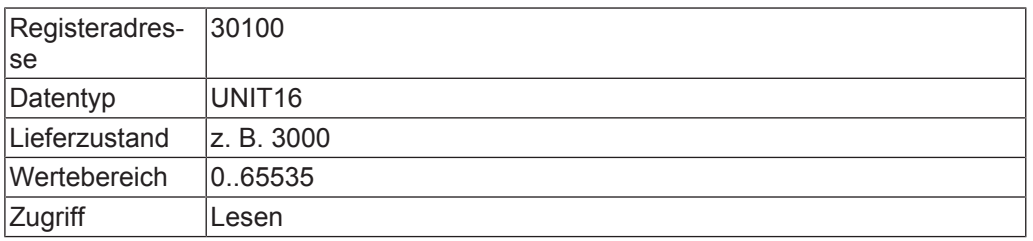

#### Versionsnummer

Die Versionsnummer dient zur Identifikation des Revisionsstands des Gerätes. Die Versionsnummer kann nur im Werk verändert werden. Durch die Versionsnummer ist die Identifikation des Gerätetyps auch mittels Fernwartung möglich.

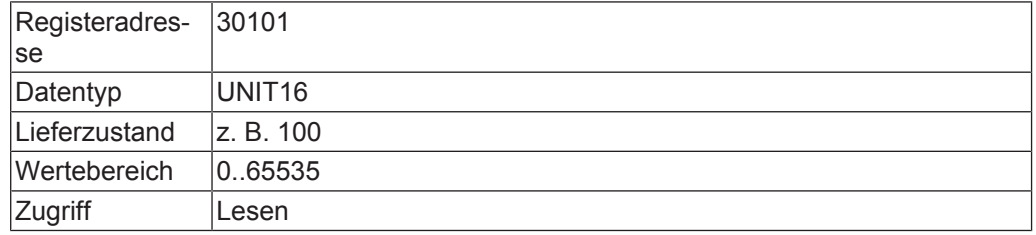

#### Kommandos

Durch beschreiben dieses Parameters mit dem Wert 5001 werden die Parameter nullspannungssicher in das EEPROM gespeichert.

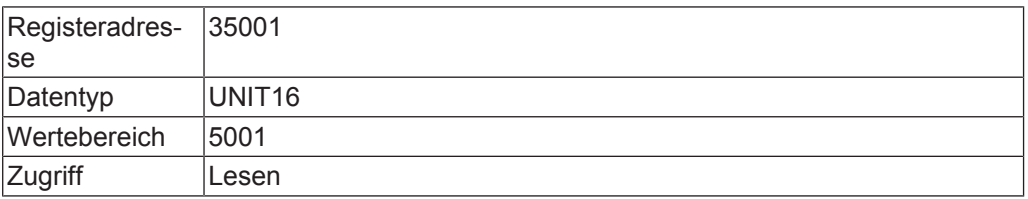

# <span id="page-33-0"></span>7 Wartung

## <span id="page-33-1"></span>7.1 Betriebs und Wartungshinweise

### **HINWEIS**

Bei der Reinigung ist darauf zu achten, dass die Gehäuseoberfläche und die Dichtungen vom Reinigungsmittel nicht angegriffen werden. Des weiteren sind Ablagerungen von Reinigungsmitteln am Gewinde zu vermeiden.

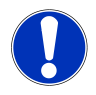

### **HINWEIS**

Sensor und das Hilfswerkzeug nach dem Ausbau und vor dem Wiedereinbau des Geräts sorgfältig und mit geeigneten Werkzeugen und Mitteln reinigen, um Dichtigkeit zu erhalten.

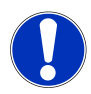

### **HINWEIS**

Applikationsabhängig können sich Verschmutzungen an den Elektroden bilden und das Ergebnis beeinflussen. Neigt das Medium zu starker Verschmutzung, ist eine regelmäßige Reinigung zu empfehlen. Dabei ist auf Materialbeständigkeit zu achten.

## 7.2 Instandsetzung

<span id="page-33-2"></span>Bei diesem Produkt ist eine Instandsetzung vor Ort nicht möglich.

# <span id="page-34-0"></span>8 Fehler- und Systemmeldungen

<span id="page-34-1"></span>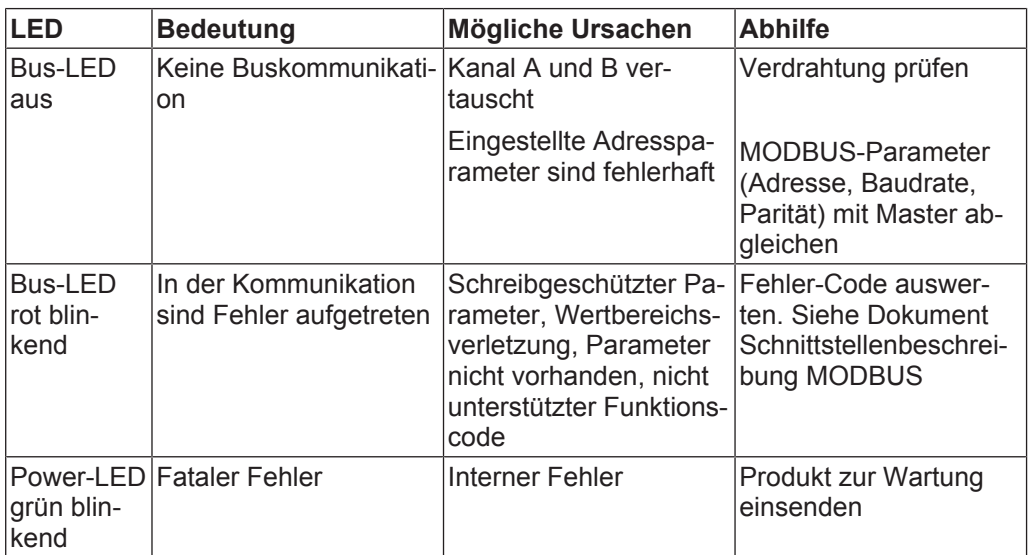

*Tab. 11:* Fehler- und Systemmeldungen

## <span id="page-35-0"></span>9 Entsorgung

Bei der Entsorgung ist auf eine stoffliche Trennung und Verwertung der Gerätekomponenten sowie die der Verpackung zu achten. Es sind die zu diesem Zeitpunkt gültigen gesetzlichen Vorschriften und Richtlinien einzuhalten.

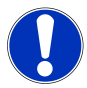

### **HINWEIS**

Legen Sie dem Produkt das ausgefüllte Rücksendeformular bei, welches Sie in der Infothek der Website www.ghm-group.de finden.

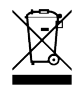

### **HINWEIS**

Das Produkt darf nicht über die Restmülltonne entsorgt werden. Soll eine Entsorgung des Produktes stattfinden, so bringen Sie dieses zu einer kommunalen Sammelstelle, wo es gemäß den Anforderungen des Gefahrgutrechts sicher zum Entsorger transportiert wird. Andernfalls senden Sie dieses ausreichend frankiert an uns zurück. Wir übernehmen dann die sach- und fachgerechte sowie umweltschonende Entsorgung. Leere Batterien geben Sie bitte an den dafür vorgesehenen Sammelstellen ab.

# <span id="page-36-0"></span>10 Technische Daten

<span id="page-36-1"></span>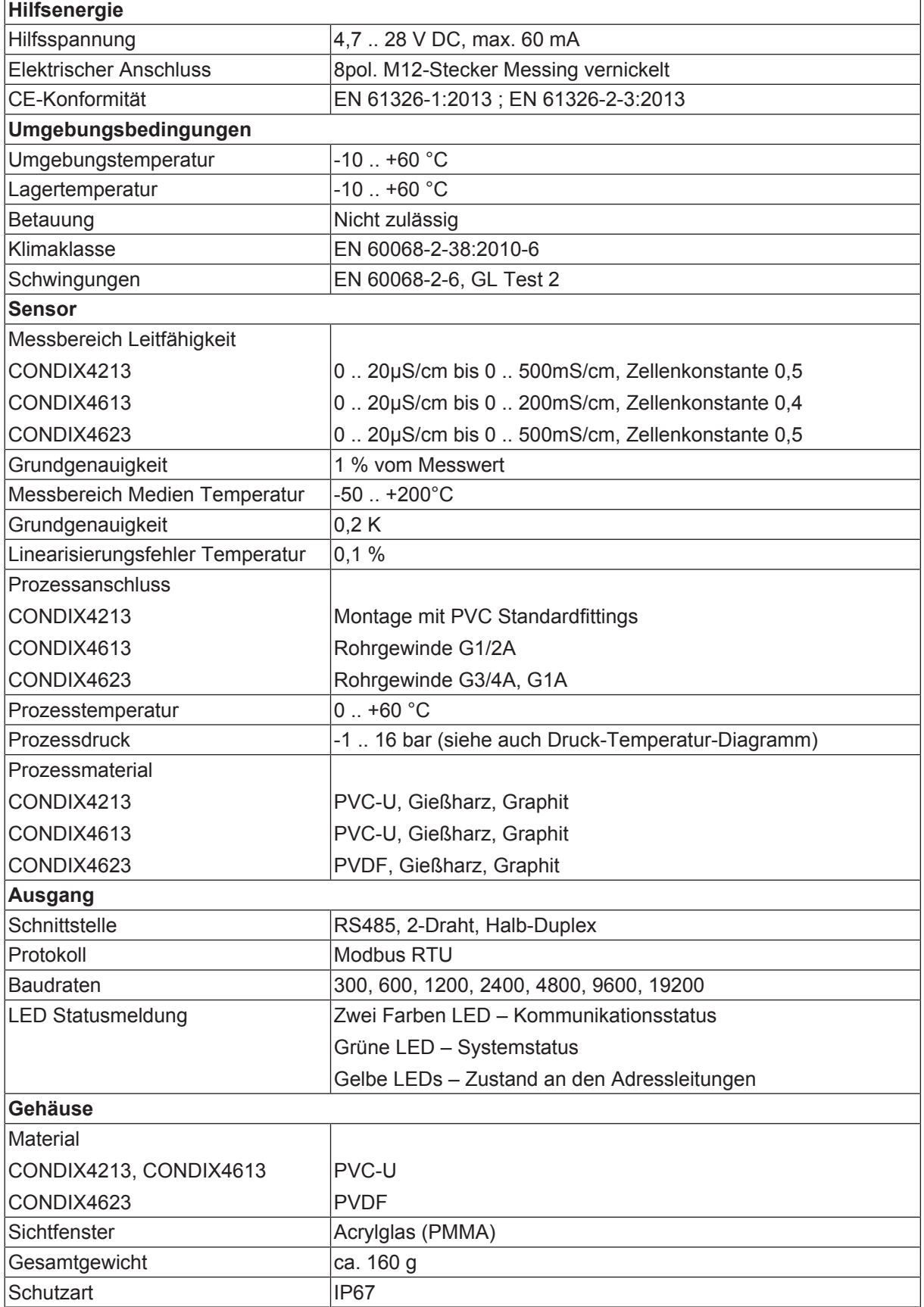

*Tab. 12:* Technische Daten

# <span id="page-37-0"></span>11 Ersatzteile und Zubehör

Untenstehend finden Sie eine Auswahl an Ersatzteilen und Zubehör für dieses Produkt.

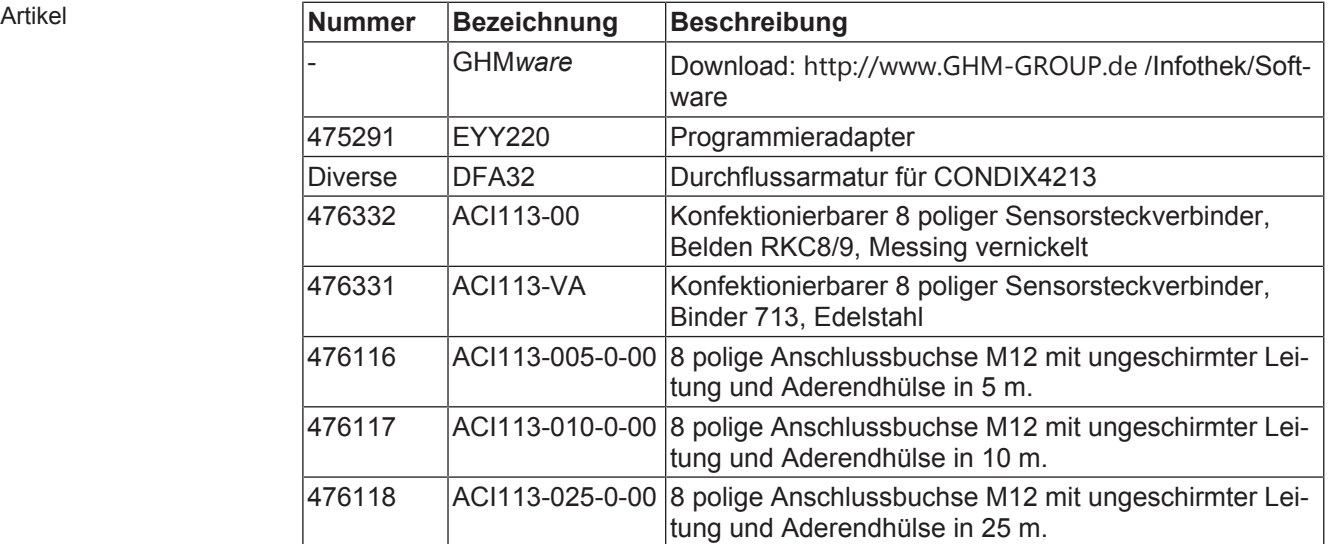

Kontakt Internet: <https://www.ghm-group.de> Tel: +49 2191 9672-0

# <span id="page-38-0"></span>12 Bestellschlüssel

#### CONDIX 4213

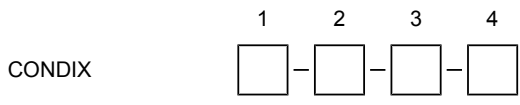

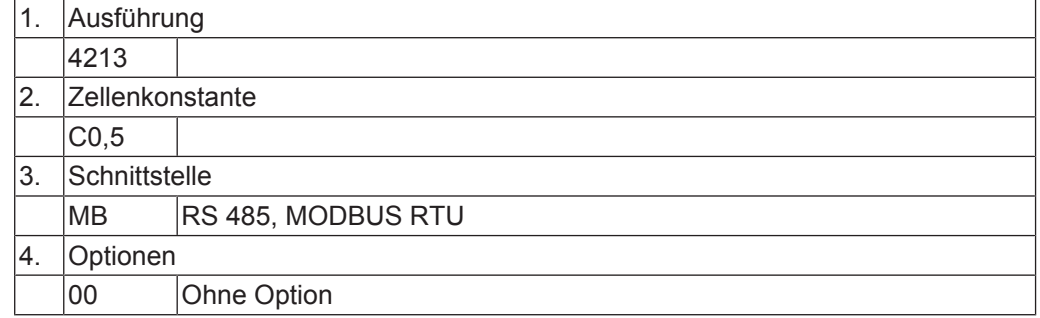

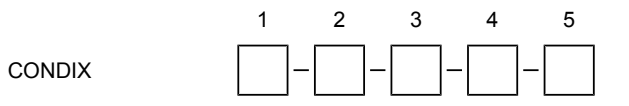

#### CONDIX 4613

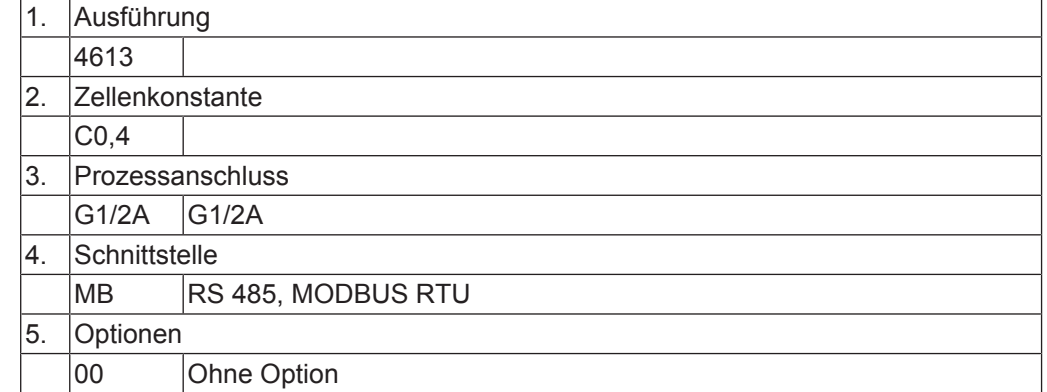

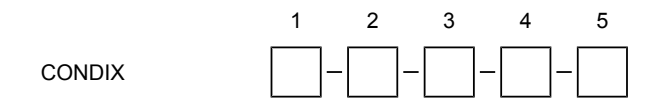

#### $COMDIX 4623$  1. Ausführ

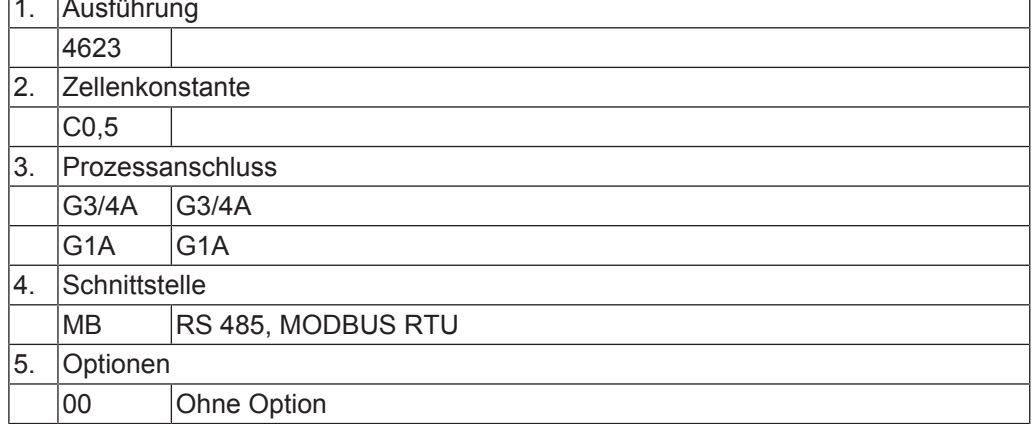

٦

# <span id="page-40-0"></span>13 Service

## 13.1 Hersteller

<span id="page-40-1"></span>Wenn Sie einmal Fragen haben, zögern Sie nicht uns zu kontaktieren:

Kontakt **GHM Messtechnik GmbH GHM GROUP - Martens** Kiebitzhörn 18 22885 Barsbüttel | GERMANY Mail: [info@ghm-group.de](mailto:info@ghm-group.de)

## 13.2 Reparaturabwicklung

<span id="page-40-2"></span>Defekte Produkte werden in unserem Servicecenter kompetent und schnell instandgesetzt.

Öffnungszeiten und Kontakt

Montag bis Donnerstag von 8:00 bis 16:00 Uhr Freitags von 8:00 bis 12:00 Uhr GHM Messtechnik GmbH **GHM GROUP - Martens** Kiebitzhörn 18 **Servicecenter** 22885 Barsbüttel | GERMANY Tel: +49 40 67073-143 [service.martens@ghm-messtechnik.de](mailto:service.martens@ghm-messtechnik.de)

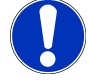

### **HINWEIS**

Legen Sie dem Produkt das ausgefüllte Rücksendeformular bei, welches Sie in der Infothek der Website [www.ghm-group.de](http://www.ghm-group.de) finden.

## <span id="page-40-3"></span>13.3 Vertriebsbüros

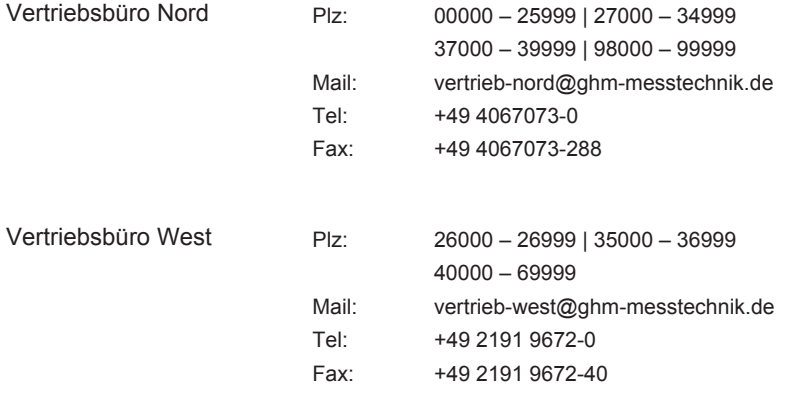

Vertriebsbüro Süd Plz: 70000 – 97999

Mail: vertrieb-sued@ghm-messtechnik.de Tel: +49 9402 9383-52 Fax: +49 9402 9383-33

## <span id="page-41-0"></span>13.4 Vertriebstöchter

#### Austria

GHM Messtechnik GmbH Office Austria Breitenseer Str. 76/1/36 1140 Vienna | AUSTRIA Phone +43 660 7335603 a.froestl@ghm-messtechnik.de

#### Denmark

GHM Maaleteknik ApS Maarslet Byvej 2 8320 Maarslet | DENMARK Phone +45 646492- 00 Fax +45 646492- 01 info@ghm.dk | www.ghm.dk

Italy for Greisinger & Delta OHM GHM GROUP – Delta OHM Via Marconi 5 35030 Caselle di Selvazzano Padova (PD) | ITALY Phone +39 049 8977150 a.casati@ghm-messtechnik.de

South Africa GHM Messtechnik SA (Pty) Ltd 16 Olivier Street Verwoerdpark, Alberton 1453 SOUTH AFRICA Phone +27 74 4590040 j.grobler@ghm-sa.co.za

Brazil & Latin America GHM Messtechnik do Brasil Ltda Av. José de Souza Campos, 1073, cj 06 Campinas, SP 13025 320 | BRAZIL Phone +55 19 3304 3408 Info@grupoghm.com.br

France GHM GROUP France SAS Parc des Pivolles 9 Rue de Catalogne 69150 Décines-Charpieu (Lyon) | FRANCE Phone +33 4 72 37 45 30 a.jouanilou@ghm-group.fr

Italy for Honsberg, Martens, Val.co GHM GROUP – Val.co Via Rovereto 9/11 20014 S. Ilario di Nerviano Milano (MI) | ITALY Phone +39 0331 53 59 20 alessandro.perego@valco.it

Czech Republic / Slovakia GHM Greisinger s.r.o. Ovci hajek 2 / 2153 158 00 Prague 5 Nove Butovice | CZECH REPUPLIC Phone +420 251 613828 Fax +420 251 612607 info@greisinger.cz | [www.greisinger.cz](http://www.greisinger.cz)

#### India

GHM Messtechnik India Pvt Ldt. 209 | Udyog Bhavan | Sonowala Road Gregaon ( E ) | Mumbai - 400 063 INDIA Phone +91 22 40236235 info@ghmgroup.in | www.ghmgroup.in

**Netherlands** GHM Meettechniek BV Zeeltweg 30 3755 KA Eemnes | NETHERLANDS Phone +31 35 53805-40 Fax +31 35 53805-41 info@ghm-nl.com | www.ghm-nl.com